### Dell Vostro 260/260s Slim-Tower Owner's Manual

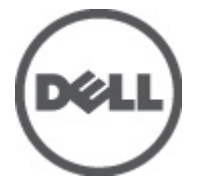

Regulatory Model D11D Regulatory Type D11M001

### <span id="page-1-0"></span>Notlar, Dikkat Edilecek Noktalar ve Uyarılar

NOT: NOT, bilgisayarınızı daha iyi kullanmanızı sağlayan önemli bilgileri anlatır.

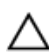

M

D**İ**KKAT: D**İ**KKAT, yönergelere uyulmadı**ğ**ında donanımın zarar görebilece**ğ**ini veya veri kaybı olabilece**ğ**ini belirtir.

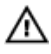

UYARI: UYARI, meydana gelebilecek olası maddi hasar, ki**ş**isel yaralanma veya ölüm tehlikesi anlamına gelir.

#### Bu yayındaki bilgiler önceden bildirilmeksizin de**ğ**i**ş**tirilebilir. **©** 2011 Dell Inc. Tüm hakları saklıdır.

Dell Inc.'ın yazılı izni olmadan bu materyallerin herhangi bir şekilde çoğaltılması kesinlikle yasaktır.

Bu metinde kullanılan ticari markalar: Dell™, DELL logosu, Dell Precision™, Precision ON™,ExpressCharge™, Latitude™, Latitude ON™, OptiPlex™, Vostro™, and Wi-Fi Catcher™ Dell Inc.'nin ticari markalarıdır. Intel®, Pentium®, Xeon®, Core™, Atom™, Centrino® ve Celeron® Intel Corporation'ın ABD ve diğer ülkelerdeki tescilli ticar markaları veya ticari markalarıdır. AMD®, Advanced Micro Devices, Inc.'nin tescilli ticari markası ve AMD Opteron™, AMD Phenom™, AMD Sempron™, AMD Athlon™, ATI Radeon™ ve ATI FirePro™ da ticari markalarıdır. Microsoft®, Windows®, MS-DOS®, Windows Vista®, Windows Vista başlat düğmesi ve Office Outlook® Microsoft Corporation'ın ABD ve/veya diğer ülkelerdeki ticari markaları veya tescilli ticari markalarıdır. Blu-ray Disc™ Blu-ray Disc Association'ın (BDA) sahip olduğu bir ticari markadır ve disklerde ve oynatıcılarda kullanım için lisanslıdır. Bluetooth® sözcüğü markası tescilli bir ticari marka olup Bluetooth® SIG, Inc.'e aittir ve böyle bir markanın Dell Inc. tarafından kullanımı lisansa tabidir. Wi-Fi® Wireless Ethernet Compatibility Alliance, Inc.'nin tescilli ticari markasıdır.

Bu yayımda, markalar ve adlar üzerinde iddia sahibi olan varlıklara veya ürünlerine istinaden diğer ticari markalar ve ticari adlar kullanılabilir. Dell Inc. kendi dışında ticari markalara ve adlara yönelik tüm mülkiyet ilgisini reddeder.

 $2011 - 10$ 

Rev. A00

## **Contents**

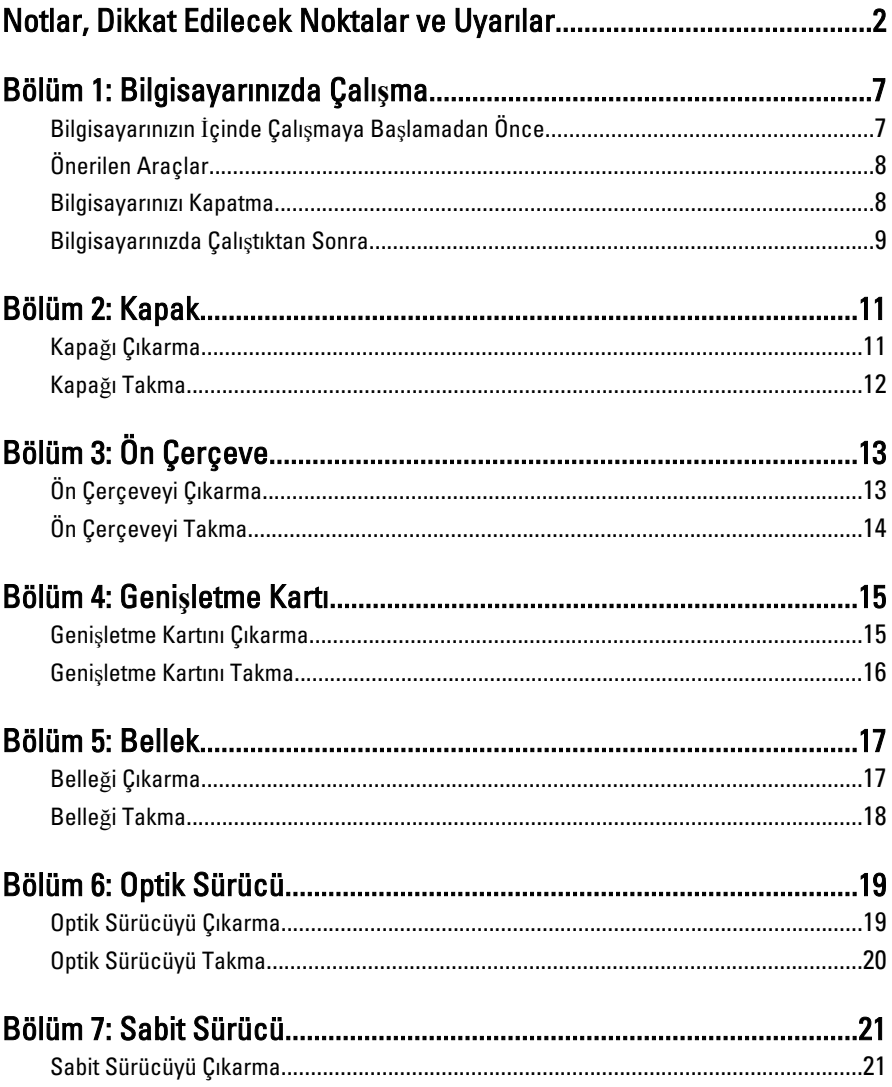

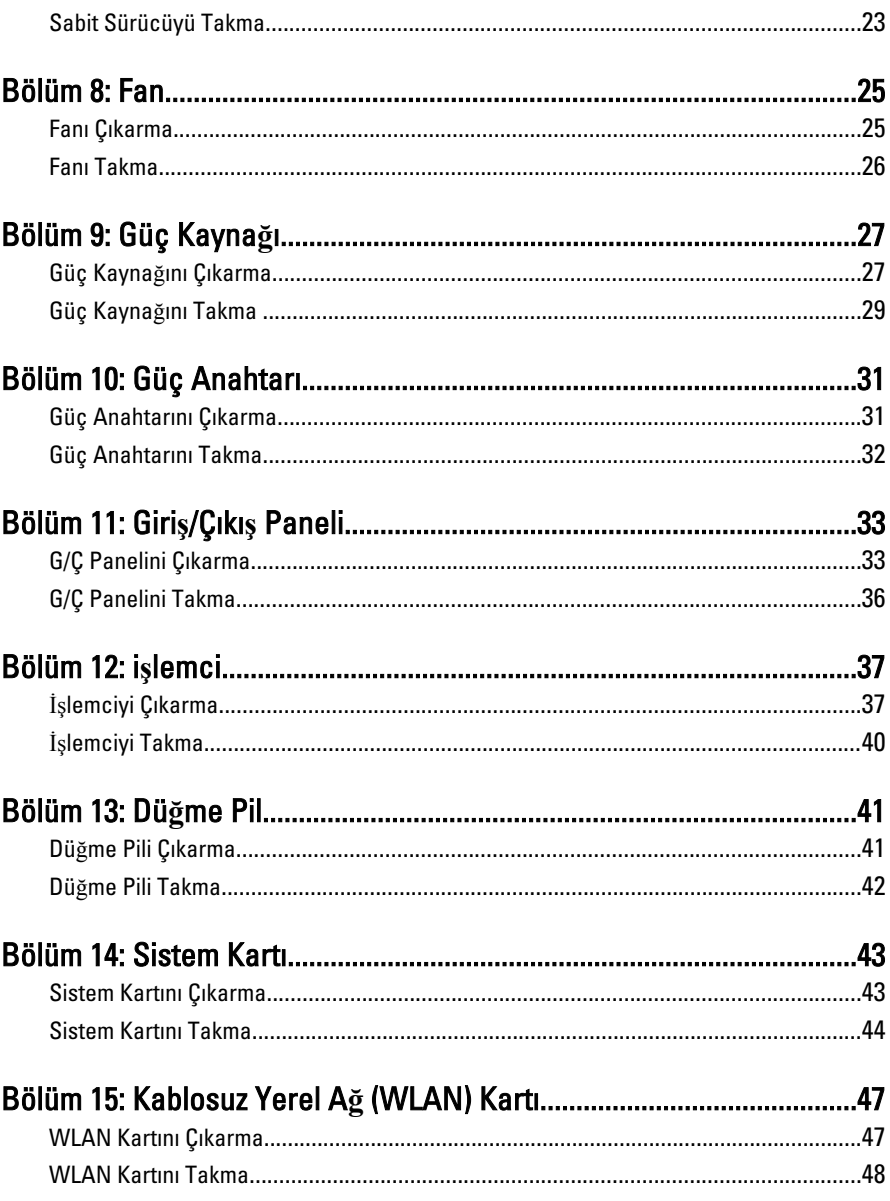

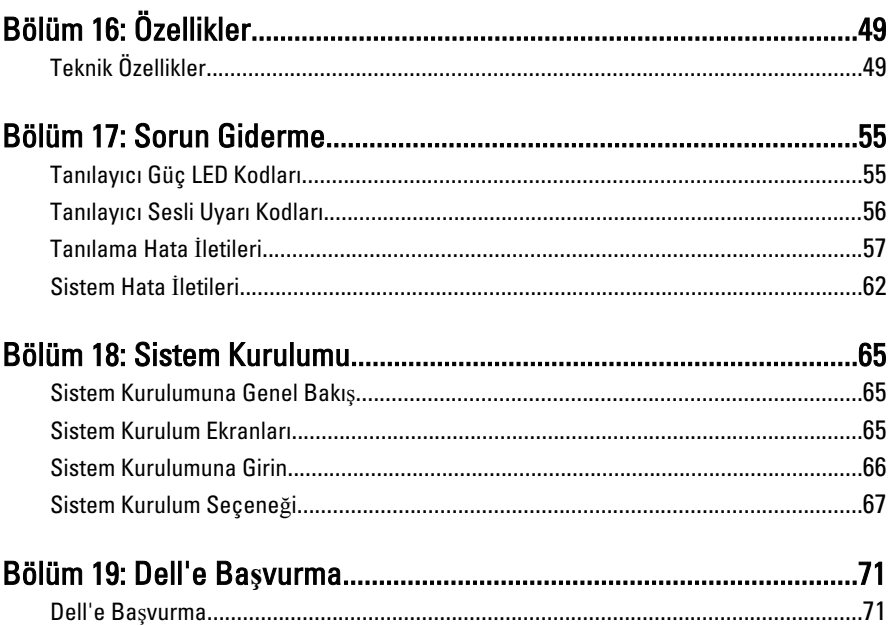

**1**

## <span id="page-6-0"></span>**Bilgisayarınızda Çalışma**

#### **Bilgisayarınızın İçinde Çalışmaya Başlamadan Önce**

Bilgisayarınızı potansiyel hasardan korumak ve kişisel güvenliğinizi sağlamak için aşağıdaki güvenlik yönergelerini uygulayın. Aksi belirtilmedikçe, bu belgedeki her prosedür aşağıdaki koşulların geçerli olduğunu varsaymaktadır:

- Bilgisayarınızla birlikte gelen güvenlik bilgilerini okumuş olmanız.
- Çıkarma prosedürü ters sırayla uygulanarak bir bileşen değiştirilebilir veya (ayrıca satın alınmışsa) takılabilir.

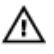

**UYARI: Bilgisayarınızın içinde çalışmadan önce bilgisayarınızla gönderilen güvenlik bilgilerini okuyun. Diğer en iyi güvenlik uygulamaları bilgileri için www.dell.com/ regulatory\_compliance adresindeki Yasal Uygunluk Ana Sayfası'na bakın.**

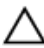

**DİKKAT: Pek çok tamir işlemi yalnızca sertifikalı servis teknisyeni tarafından gerçekleştirilmelidir. Sorun giderme işlemlerini ve basit tamirleri sadece ürün belgenizde belirtildiği gibi veya destek ekibinin çevrimiçi olarak ya da telefonla belirttiği gibi gerçekleştirmelisiniz. Dell tarafından yetkilendirilmemiş servisten kaynaklanan zararlar, Dell garantisi kapsamında değildir. Ürünle birlikte gelen güvenlik talimatlarını okuyun ve uygulayın.**

**DİKKAT: Elektrostatik boşalımı önlemek için, bir bilek topraklama kayışı kullanarak ya da bilgisayarın arkasındaki konnektör gibi boyanmamış metal yüzeylere sık sık dokunarak kendinizi topraklayın.**

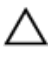

**DİKKAT: Bileşenlere ve kartlara dikkatle muamele edin. Bir kartın üzerindeki bileşenlere veya kontaklara dokunmayın. Kartları kenarlarından veya metal montaj braketinden tutun. İşlemci gibi bileşenleri pimlerinden değil kenarlarından tutun.**

<span id="page-7-0"></span>**DİKKAT: Bir kabloyu çıkardığınızda, konnektörünü veya çekme tırnağını çekin. Bazı kablolarda kilitleme tırnağı olan konnektörler bulunur; bu tür bir kabloyu çıkarıyorsanız kabloyu çıkarmadan önce kilitlemek tırnaklarına bastırın. Konnektörleri ayırdığınzda, konnektör pimlerinin eğilmesini önlemek için bunları eşit şekilde hizalanmış halde tutun. Ayrıca, bir kabloyu bağlamadan önce her iki konnektörün de doğru biçimde yönlendirildiğinden ve hizalandığından emin olun.**

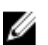

**NOT:** Bilgisayarınızın ve belirli bileşenlerin rengi bu belgede gösterilenden farklı olabilir.

Bilgisayara zarar vermekten kaçınmak için, bilgisayarın içinde çalışmaya başlamadan önce aşağıdaki adımları uygulayın.

- 1. Bilgisayar kapağının çizilmesini önlemek için, çalışma yüzeyinin düz ve temiz olmasını sağlayın.
- 2. Bilgisayarınızı kapatın (bkz. Bilgisayarınızı Kapatma).

#### **DİKKAT: Ağ kablosunu çıkarmak için, önce kabloyu bilgisayarınızdan ve ardından ağ aygıtından çıkarın.**

- 3. Tüm ağ kablolarını bilgisayardan çıkarın.
- 4. Bilgisayarınızı ve tüm bağlı aygıtları elektrik prizlerinden çıkarın.
- 5. Sistem kartını topraklamak için, sistem bağlantısı yokken güç düğmesini basılı tutun.
- 6. Kapağı çıkarın.

**DİKKAT: Bilgisayarınızın içindeki herhangi bir şeye dokunmadan önce, bilgisayarın arkasındaki metal gibi boyanmamış metal bir yüzeye dokunarak kendinizi topraklayın. Çalışırken, dahili bileşenlere zarar verebilecek olan statik elektriği dağıtmak için düzenli olarak boyanmamış metal yüzeylere dokunun.**

### **Önerilen Araçlar**

Bu belgedeki yordamlar için aşağıdaki araçlar gerekebilir:

- Küçük düz uçlu tornavida
- Phillips tornavida
- Küçük plastik çizici
- Flash BIOS güncelleştirmesi program ortamı

### **Bilgisayarınızı Kapatma**

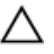

**DİKKAT: Veri kaybını önlemek için, bilgisayarınızı kapatmadan önce tüm açık dosyaları kaydedip kapatın ve açık programlardan çıkın.**

1. İşletim sistemini kapatın:

<span id="page-8-0"></span>• Windows 7'de:

**Başlat** , ardından **Kapat**'ı tıklatın.

• Windows Vista'da:

**Başlat** düğmesini tıklatın, ardından aşağıda gösterildiği gibi **Başlat** menüsünün sağ alt köşesindeki oku tıklatın ve ardından **Kapat** öğesini tıklatın.

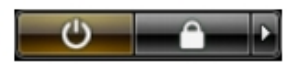

Windows XP'de:

**Başlat** → **Bilgisayarı Kapat** → **Kapat** öğelerini tıklatın. Bilgisayar, işletim sistemi kapatma işlemi tamamlandıktan sonra kapanır.

2. Bilgisayarın ve tüm takılı aygıtların kapandığından emin olun. İşletim sisteminizi kapattığınızda bilgisayarınız ve takılı aygıtlar otomatik olarak kapanmazsa, bunları kapatmak için güç düğmesine basın ve yaklaşık 6 saniye basılı tutun.

#### **Bilgisayarınızda Çalıştıktan Sonra**

Herhangi bir değiştirme işlemini tamamladıktan sonra, bilgisayarınızı açmadan önce harici aygıtları, kartları, kabloları vs. taktığınızdan emin olun.

1. Bilgisayar kapağını takın.

**DİKKAT: Ağ kablosu takmak için önce ağ aygıtına takın ve ardından bilgisayara takın.**

- 2. Bilgisayarınıza telefon veya ağ kablolarını bağlayın.
- 3. Bilgisayarınızı ve tüm bağlı aygıtları elektrik prizlerine takın.
- 4. Bilgisayarınızı açın.
- 5. Dell Diagnostics programını çalıştırarak bilgisayarın doğru çalışıp çalışmadığını kontrol edin.

### <span id="page-10-0"></span>**Kapak**

#### **Kapağı Çıkarma**

- 1. [Bilgisayarınızda Çalı](#page-6-0)*ş*madan Önce bölümündeki prosedürlere uyun.
- 2. Kapağı bilgisayara sabitleyen vidaları sökün.

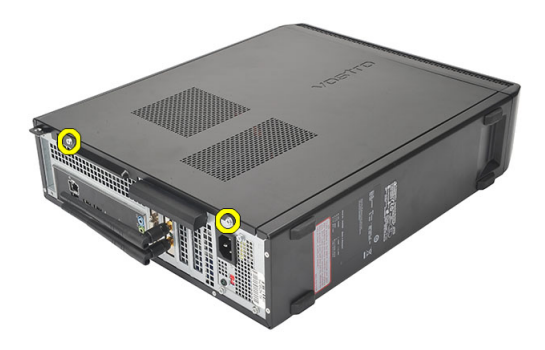

3. Bilgisayarın kapağını bilgisayarın arka tarafına doğru kaydırın.

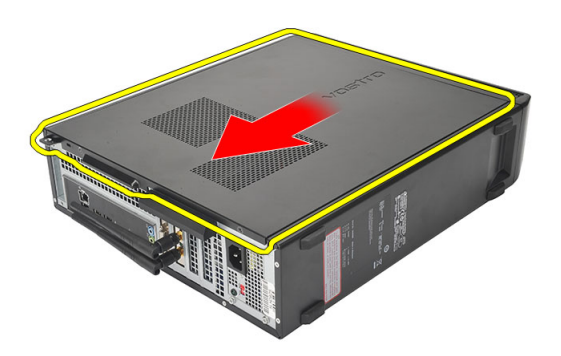

<span id="page-11-0"></span>4. Bilgisayar kapağını çıkarın.

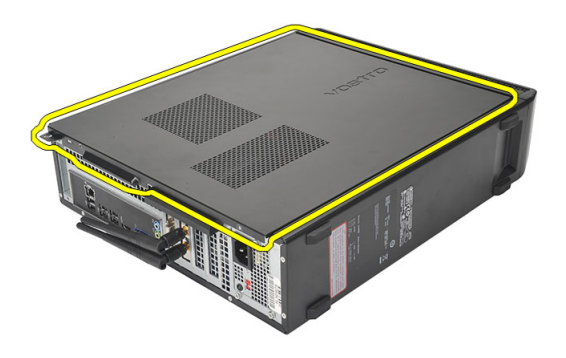

#### **Kapağı Takma**

- 1. Kapağı kasaya yerleştirin.
- 2. Kapağı bilgisayarın ön tarafına doğru itin.
- 3. Kapağı bilgisayara sabitleyen vidaları yerine takın.
- 4. [Bilgisayarınızda Çalı](#page-8-0)*ş*tıktan Sonra bölümündeki prosedürlere uyun.

## <span id="page-12-0"></span>**Ön Çerçeve**

### **Ön Çerçeveyi Çıkarma**

- 1. [Bilgisayarınızda Çalı](#page-6-0)*ş*madan Önce bölümündeki prosedürlere uyun.
- 2. [Kapa](#page-10-0)*ğ*ı çıkarın.
- 3. Ön panel tutma klipslerini kasadan kaldırın.

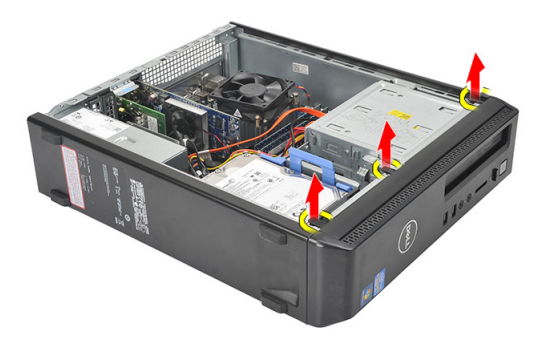

4. Çerçevenin diğer kenarındaki kancaları kasadan serbest bırakmak için ön çerçeveyi bilgisayardan uzağa döndürün.

<span id="page-13-0"></span>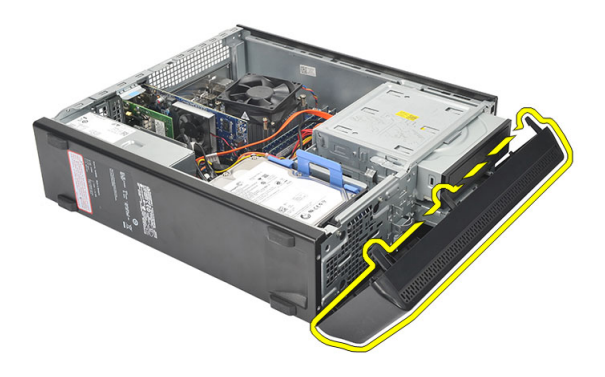

### **Ön Çerçeveyi Takma**

- 1. Kancaları bilgisayardaki çentiklerin üzerine geçirin.
- 2. Ön çerçeveyi bilgisayara doğru çevirin .
- 3. Tırnaklar yerine oturuncuya kadar ön çerçeveye bastırın.
- 4. [Kapa](#page-11-0)*ğ*ı yerine takın.
- 5. [Bilgisayarınızda Çalı](#page-8-0)*ş*tıktan Sonra bölümündeki prosedürlere uyun.

## **4**

### <span id="page-14-0"></span>**Genişletme Kartı**

#### **Genişletme Kartını Çıkarma**

- 1. [Bilgisayarınızda Çalı](#page-6-0)*ş*madan Önce bölümündeki prosedürlere uyun.
- 2. [Kapa](#page-10-0)*ğ*ı çıkarın.
- 3. Kart sabitleme mandalındaki serbest bırakma çubuğunu yukarı çekin.

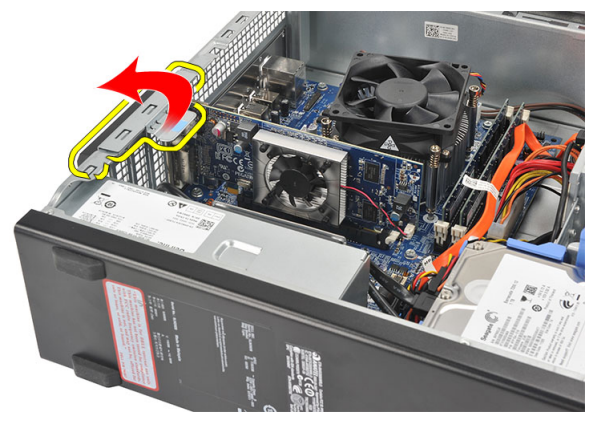

4. Sabitleme tırnağını karttaki çentikten serbest bırakmak için serbest bırakma koluna basın.

<span id="page-15-0"></span>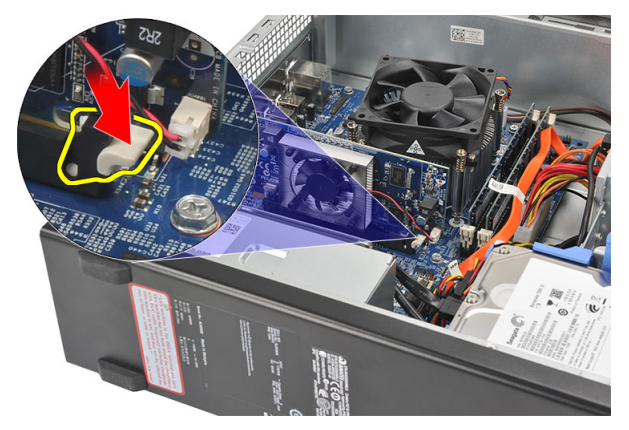

5. Genişletme kartını konnektöründen yukarı ve dışarı kaldırın ve bilgisayardan çıkarın.

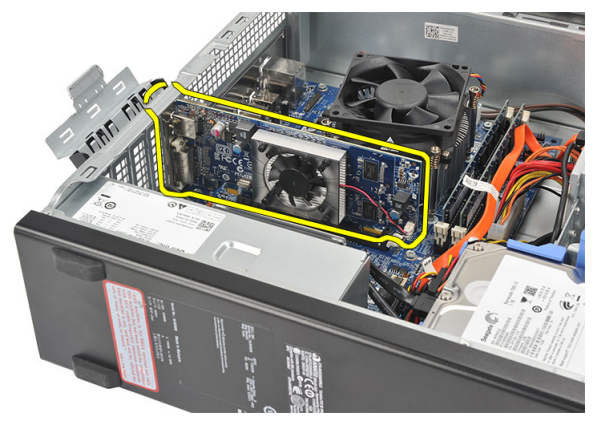

#### **Genişletme Kartını Takma**

- 1. Genişletme kartını konnektörüne yerleştirin.
- 2. Yerine oturuncaya kadar kart sabitleme mandalını aşağı bastırın.
- 3. Genişletme kartını, kart sabitleme mandalını yerine oturuncaya kadar iterek sabitleyin.
- 4. [Kapa](#page-11-0)*ğ*ı yerine takın.
- 5. [Bilgisayarınızda Çalı](#page-8-0)*ş*tıktan Sonra bölümündeki prosedürlere uyun.

### <span id="page-16-0"></span>**Bellek**

#### **Belleği Çıkarma**

- 1. [Bilgisayarınızda Çalı](#page-6-0)*ş*madan Önce bölümündeki prosedürlere uyun.
- 2. [Kapa](#page-10-0)*ğ*ı çıkarın.
- 3. Bellek modülünün her bir tarafındaki bellek destekleme çubuklarının üstüne aşağı doğru bastırın.

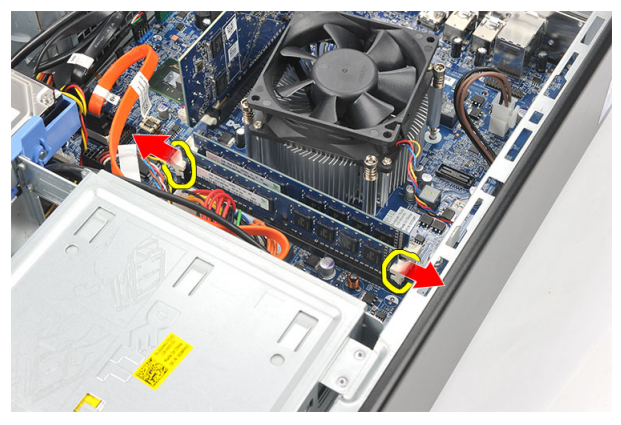

4. Bellek modülünü sistem kartı üzerindeki konnektöründen dışarı kaldırın.

<span id="page-17-0"></span>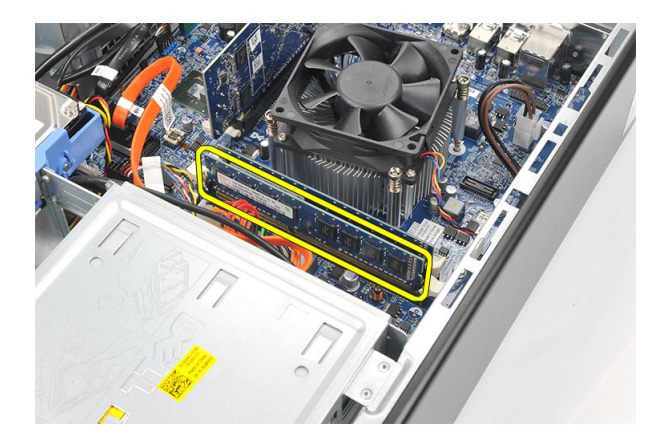

#### **Belleği Takma**

- 1. Bellek modülünü sistem kartındaki konnektörüne yerleştirin.
- 2. Bellek modülünü yerine oturuncuya kadar yuvasına bastırın.
- 3. [Kapa](#page-11-0)*ğ*ı yerine takın.
- 4. [Bilgisayarınızda Çalı](#page-8-0)*ş*tıktan Sonra bölümündeki prosedürlere uyun.

## **6**

## <span id="page-18-0"></span>**Optik Sürücü**

#### **Optik Sürücüyü Çıkarma**

- 1. [Bilgisayarınızda Çalı](#page-6-0)*ş*madan Önce bölümündeki prosedürlere uyun.
- 2. [Kapa](#page-10-0)*ğ*ı çıkarın.
- 3. Veri kablosunu ve güç kablosunu optik sürücüden ayırın.

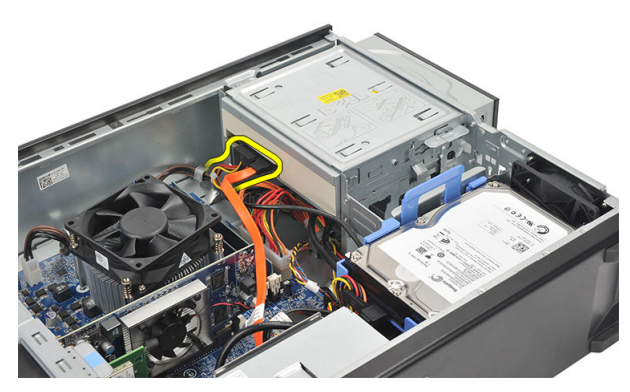

4. Optik sürücü serbest bırakma mandalını çekin ve ardından optik sürücüyü bilgisayarın ön tarafına doğru itin.

<span id="page-19-0"></span>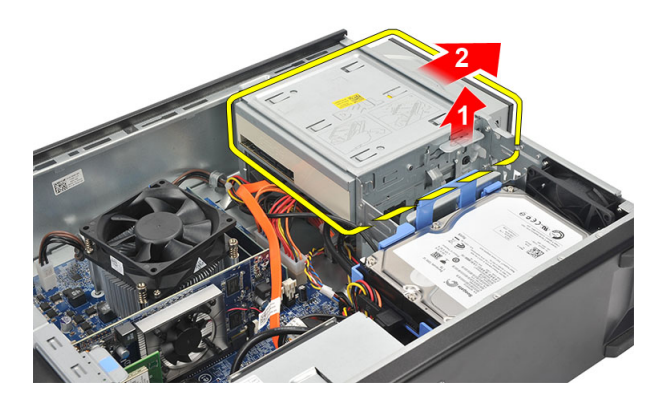

#### **Optik Sürücüyü Takma**

- 1. Optik sürücüyü yerine oturuncuya kadar bilgisayarın içine itin.
- 2. Veri kablosunu ve güç kablosunu optik sürücüye takın.
- 3. [Kapa](#page-11-0)*ğ*ı yerine takın.
- 4. [Bilgisayarınızda Çalı](#page-8-0)*ş*tıktan Sonra bölümündeki prosedürlere uyun.

# **7**

### <span id="page-20-0"></span>**Sabit Sürücü**

#### **Sabit Sürücüyü Çıkarma**

- 1. [Bilgisayarınızda Çalı](#page-6-0)*ş*madan Önce bölümündeki prosedürlere uyun.
- 2. Kapa*ğ*ı çıkarın.
- 3. SATA kablosunu ve güç kablosunu sabit sürücüden ayırın.

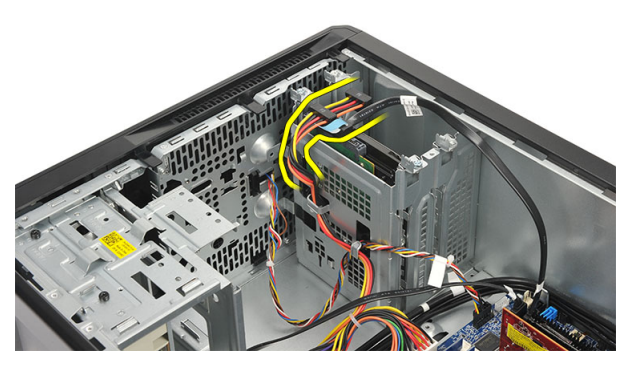

4. Sabit sürücüyü bilgisayara bağlayan vidaları sökün.

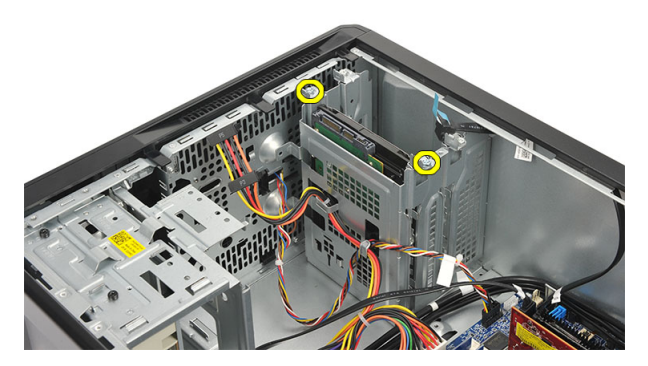

5. Sabit sürücüyü bilgisayardan çıkarın.

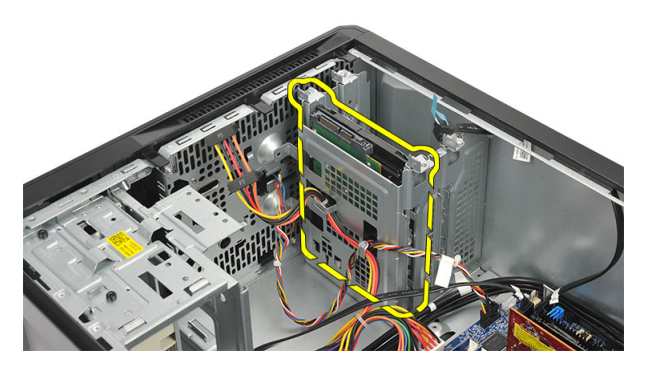

6. Braketi sabit sürücüye sabitleyen vidaları sökün.

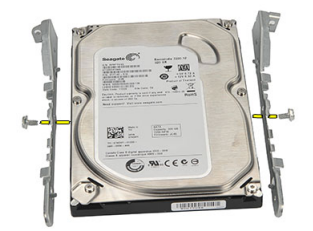

#### <span id="page-22-0"></span>**Sabit Sürücüyü Takma**

- 1. Braketi sabit sürücüye sabitleyen vidaları yerine takın.
- 2. Sabit sürücüyü bilgisayara geri takın.
- 3. Sabit sürücüyü bilgisayara sabitleyen vidaları yerine takın.
- 4. SATA kablosunu ve güç kablosunu sabit sürücüye takın.
- 5. Kapa*ğ*ı yerine takın.
- 6. [Bilgisayarınızda Çalı](#page-8-0)*ş*tıktan Sonra bölümündeki prosedürlere uyun.

### <span id="page-24-0"></span>**Fan**

#### **Fanı Çıkarma**

- 1. [Bilgisayarınızda Çalı](#page-6-0)*ş*madan Önce bölümündeki prosedürlere uyun.
- 2. [Kapa](#page-10-0)*ğ*ı çıkarın.
- 3. Sistem kartından fan kablosunu çıkarın.

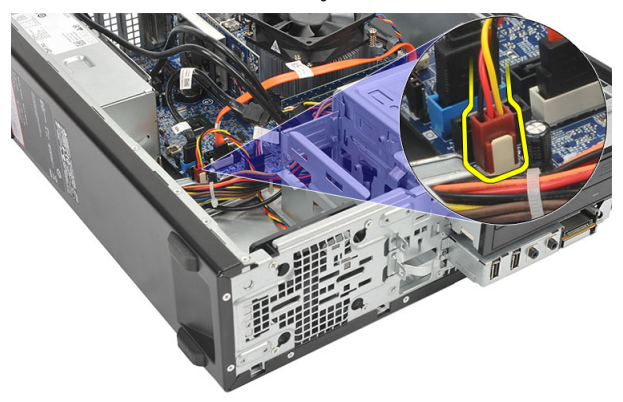

4. Fanı bilgisayara sabitleyen vidaları sökün.

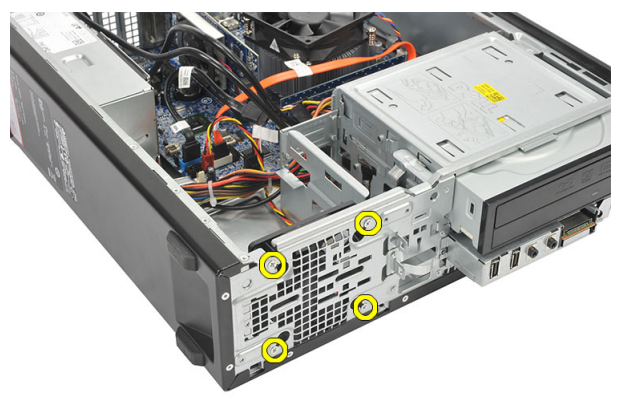

**8**

<span id="page-25-0"></span>5. Bilgisayardan fanı çıkarın.

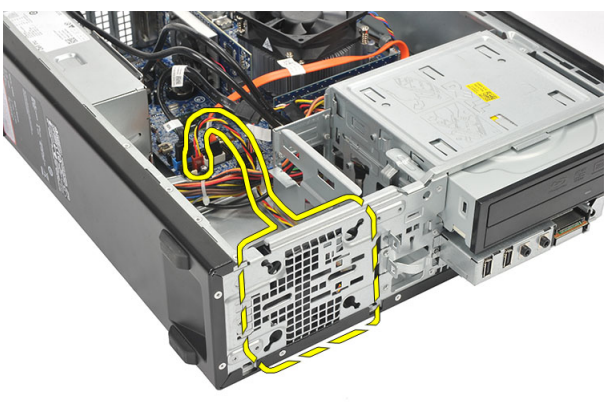

#### **Fanı Takma**

- 1. Fanı bilgisayarın üzerine yerleştirin.
- 2. Fanı bilgisayara sabitleyen vidaları yerine takın.
- 3. Fan kablosunu sistem kartına takın.
- 4. [Kapa](#page-11-0)*ğ*ı yerine takın.
- 5. [Bilgisayarınızda Çalı](#page-8-0)*ş*tıktan Sonra bölümündeki prosedürlere uyun.

## **9**

## <span id="page-26-0"></span>**Güç Kaynağı**

#### **Güç Kaynağını Çıkarma**

- 1. [Bilgisayarınızda Çalı](#page-6-0)*ş*madan Önce bölümündeki prosedürlere uyun.
- 2. [Kapa](#page-10-0)*ğ*ı çıkarın.
- 3. [Ön çerçeveyi](#page-12-0) çıkarın.
- 4. [Optik sürücüyü](#page-18-0) çıkarın.
- 5. [Sabit sürücüyü](#page-20-0) çıkarın.
- 6. Güç kablolarını sistem kartından ayırın.

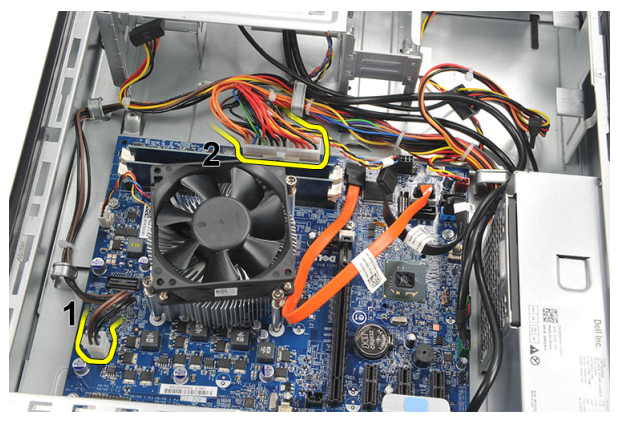

7. Güç kablolarını metal klipslerden ayırın.

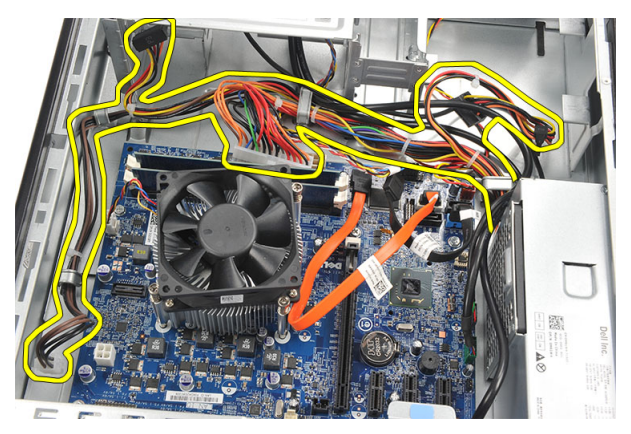

8. Güç kaynağını bilgisayara sabitleyen vidaları sökün.

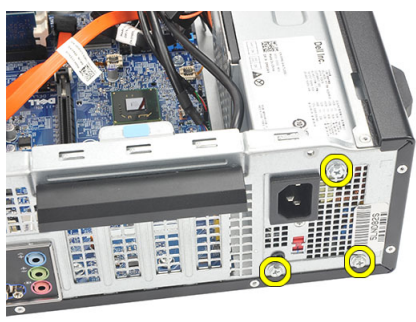

9. Güç kaynağının yanındaki mavi serbest bırakma tırnağını itin ve güç kaynağını bilgisayarın ön tarafına doğru kaydırın.

<span id="page-28-0"></span>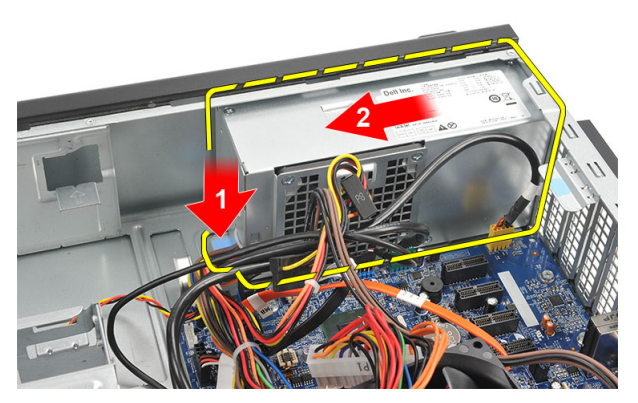

10. Güç kaynağını bilgisayardan dışarı doğru kaldırın.

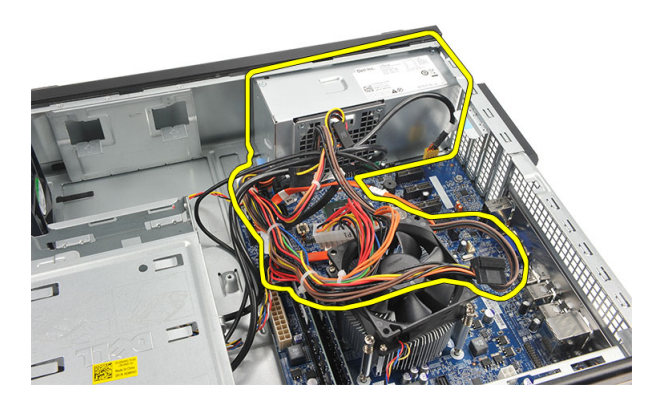

#### **Güç Kaynağını Takma**

- 1. Güç kaynağını bilgisayarın içerisine yerleştirin.
- 2. Güç kaynağını yerine oturuncaya kadar bilgisayarın arkasına doğru kaydırın.
- 3. Güç kaynağını bilgisayara sabitleyen vidaları yerine takın.
- 4. Güç kablolarını metal klipslerin arasından geçirin.
- 5. Güç kablolarını sistem kartına bağlayın.
- 6. [Sabit diski](#page-22-0) yerine takın.
- 7. [Optik sürücüyü](#page-19-0) yerine takın.
- 8. [Ön paneli](#page-13-0)yerine takın.
- 9. [Kapa](#page-11-0)*ğ*ı yerine takın.
- 10. [Bilgisayarınızda Çalı](#page-8-0)*ş*tıktan Sonra bölümündeki prosedürlere uyun.

# **10**

## <span id="page-30-0"></span>**Güç Anahtarı**

#### **Güç Anahtarını Çıkarma**

- 1. [Bilgisayarınızda Çalı](#page-6-0)*ş*madan Önce bölümündeki prosedürlere uyun.
- 2. [Kapa](#page-10-0)*ğ*ı çıkarın.
- 3. Güç anahtarı kablosunu sistem kartından çıkarın.

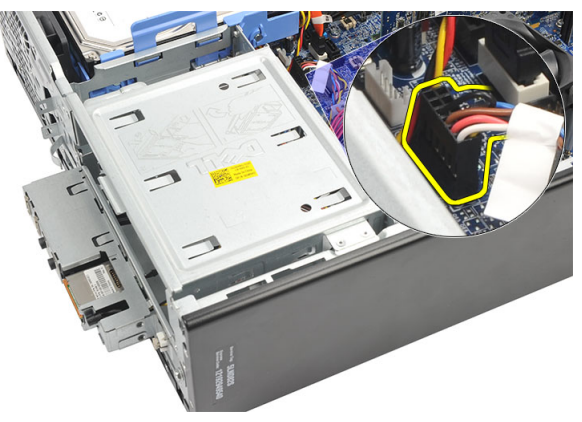

- 4. Sabit sürücü LED düğmesini yuvadan dışarı çekerek çıkarın.
- 5. Güç düğmesini, iki mandala bastırarak ve düğmeyi yuvadan dışarı doğru çekerek çıkarın.

<span id="page-31-0"></span>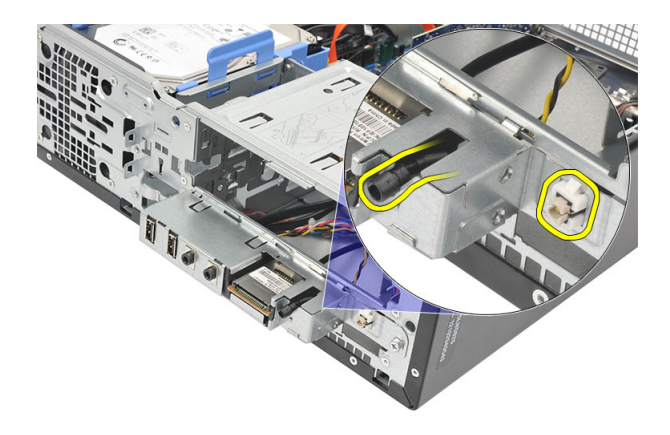

6. Güç anahtarını ve sabit sürücü LED kablosunu bilgisayarın ön tarafından geçirin.

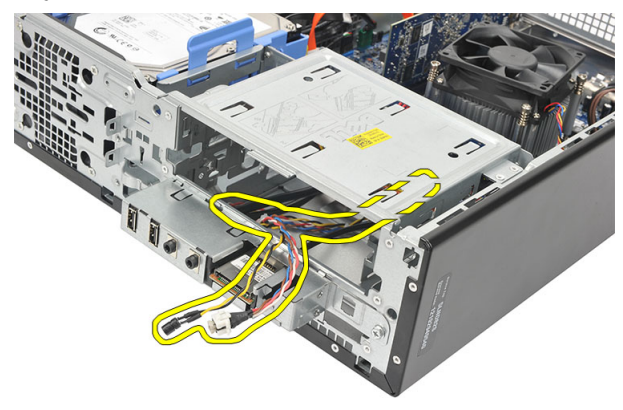

#### **Güç Anahtarını Takma**

- 1. Güç anahtarını ve sabit sürücü LED kablosunu bilgisayarın ön tarafından sokun.
- 2. Sabit sürücü LED düğmesini yuvasına doğru çekerek yerleştirin.
- 3. Güç düğmesini yuvasına itin ve yerine oturuncaya kadar basın.
- 4. Güç anahtarı kablosunu sistem kartına takın.
- 5. [Kapa](#page-11-0)*ğ*ı yerine takın.
- 6. [Bilgisayarınızda Çalı](#page-8-0)*ş*tıktan Sonra bölümündeki prosedürlere uyun.

### <span id="page-32-0"></span>**Giriş/Çıkış Paneli**

#### **G/Ç Panelini Çıkarma**

- 1. [Bilgisayarınızda Çalı](#page-6-0)*ş*madan Önce bölümündeki prosedürlere uyun.
- 2. [Kapa](#page-10-0)*ğ*ı çıkarın.
- 3. Üç adet G/Ç panelini ve FlyWire kablosunu sistem kartından ayırın.

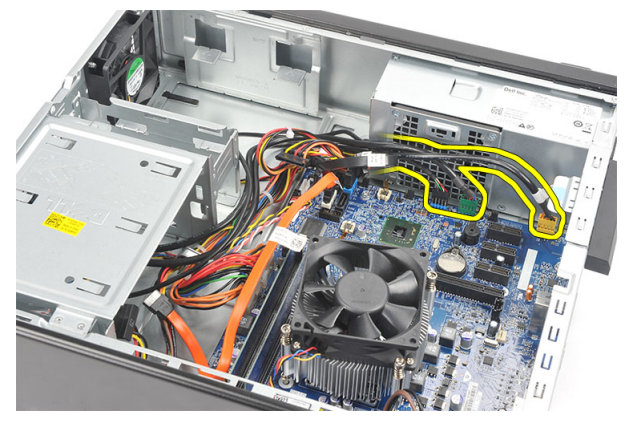

4. Kabloları metal klipslerden ayırın.

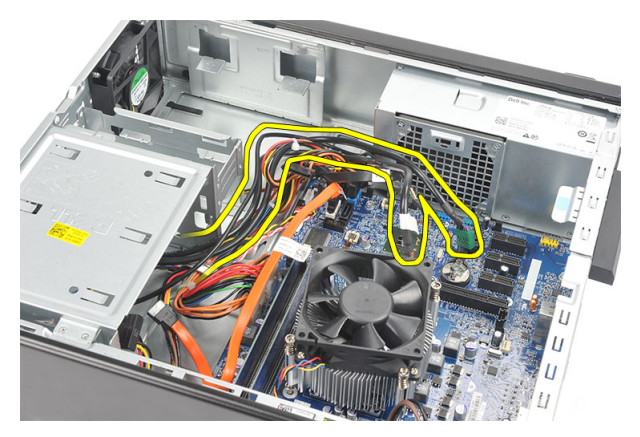

- 5. Sabit sürücü LED düğmesini yuvadan dışarı çekerek çıkarın.
- 6. Güç düğmesini, iki mandala bastırarak ve düğmeyi yuvadan dışarı doğru çekerek çıkarın.

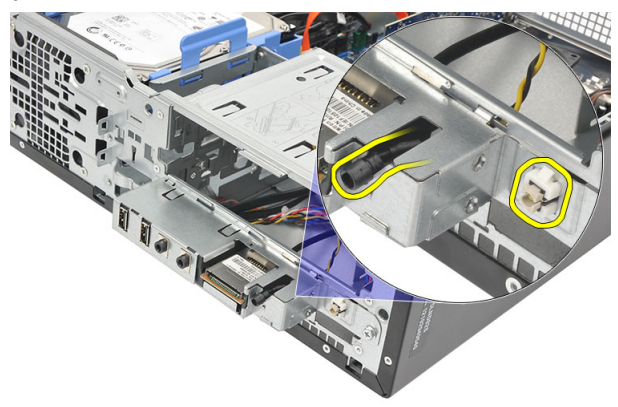

7. G/Ç kartını bilgisayara sabitleyen vidayı sökün.

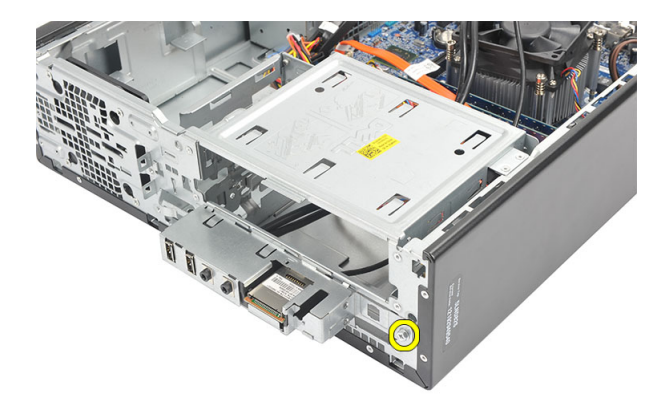

8. G/Ç panelini bilgisayarın altına doğru kaydırın ve G/Ç panelini bilgisayardan çıkarın.

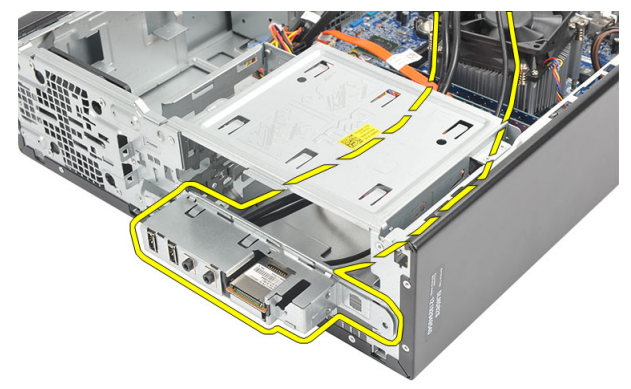

9. Küçük bir düz başlı tornavida kullanarak tutucu klipsleri serbest bırakın ve SD Kart Okuyucuyu yukarı doğru itin.

<span id="page-35-0"></span>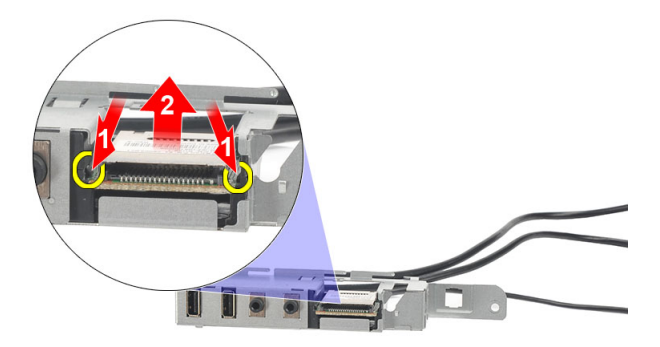

10. SD kart okuyucusunu G/Ç panel braketinden çıkarın.

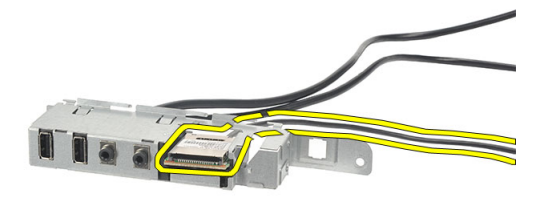

#### **G/Ç Panelini Takma**

- 1. SD kart okuyucusunu G/Ç panel braketinin içine yerleştirin.
- 2. Kabloyu G/Ç panel yuvasına yönlendirin ve ardından G/Ç panelini bilgisayarın üst tarafına doğru kaydırın.
- 3. G/Ç panelini sabitleyen vidayı yerine takın.
- 4. Sabit sürücü LED düğmesini yuvasına doğru iterek yerleştirin.
- 5. Güç düğmesine yuvasından içeri itin.
- 6. Üç kabloyu metal klipslere yönlendirin.
- 7. Üç adet G/Ç panelini ve FlyWire kablosunu sistem kartına takın.
- 8. [Kapa](#page-11-0)*ğ*ı yerine takın.
- 9. [Bilgisayarınızda Çalı](#page-8-0)ştıktan Sonra bölümündeki prosedürlere uyun.

### <span id="page-36-0"></span>**işlemci**

### **İşlemciyi Çıkarma**

- 1. [Bilgisayarınızda Çalı](#page-6-0)*ş*madan Önce bölümündeki prosedürlere uyun.
- 2. [Kapa](#page-10-0)*ğ*ı çıkarın.
- 3. Isı emici ve fan aksamı kablosunu sistem kartından ayırın.

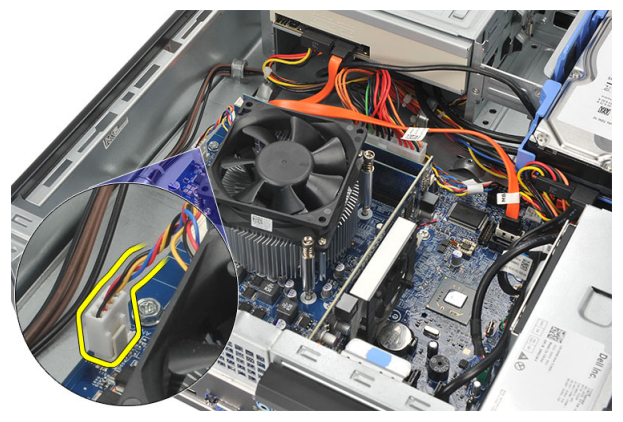

4. Isı emiciyi ve fan aksamını sistem kartına sabitleyen tutucu vidaları gevşetin.

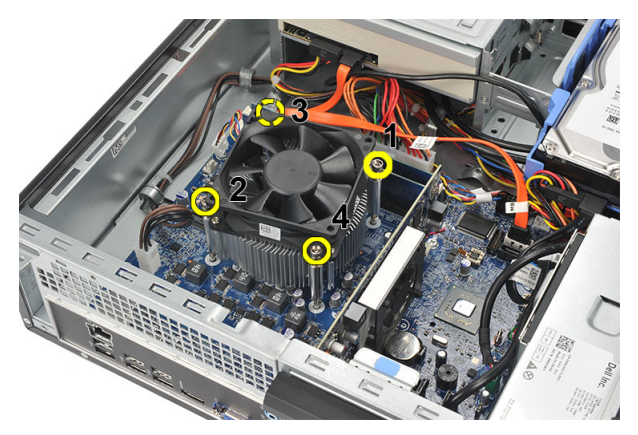

5. Isı emiciyi ve fan aksamını yukarı kaldırın ve bilgisayardan çıkarın.

**NOT:** Fan bulunan düzeneği yüzü aşağıya ve termal yağ yukarıya doğru bakacak şekilde Ø yatırın.

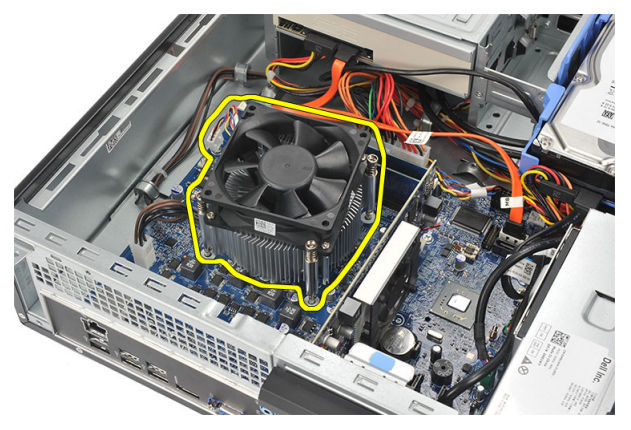

6. Serbest bırakma kolunu aşağı doğru bastırın ve sabitleme kancasından serbest kalması için dışarıya doğru hareket ettirin.

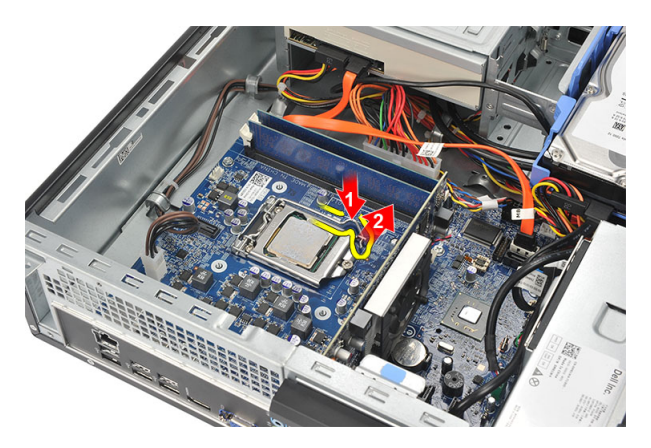

7. İşlemci kapağını kaldırın.

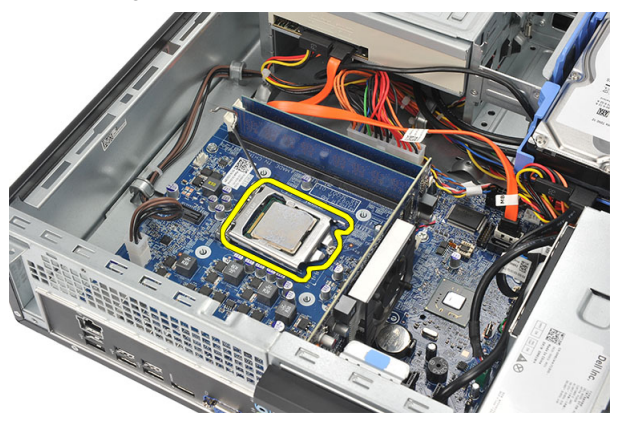

8. Yuvasından çıkarmak için işlemciyi kaldırıp, antistatik bir ambalaja koyun.

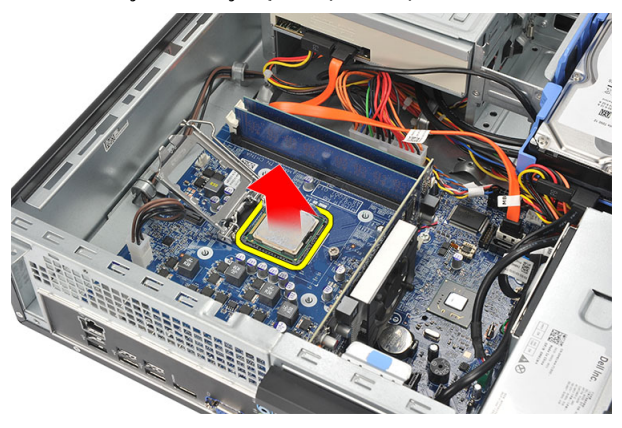

### <span id="page-39-0"></span>**İşlemciyi Takma**

1. İşlemci üzerindeki iki çentiği hizalayın ve işlemciyi yuvasına sokun, işlemci hiçbir kuvvet uygulamadan kaymalı ve yuvasına oturmalıdır.

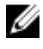

**NOT:** İşlemci bir ucundan üçgen işaretiyle işaretlenir. Aynı işaret işlemci yuvasına da konulur.

- 2. İşlemci kapağını kapatın.
- 3. Serbest bırakma kolunu aşağı bastırın ve ve kolu tutma halkasıyla sabitlemek için içeriye doğru hareket ettirin.
- 4. Isı emici ve fan aksamını işlemcinin üzerine yerleştirin.
- 5. Isı emici ve fan aksamını sistem kartına sabitleyen tutucu vidaları sıkın.
- 6. Isı emici ve fan aksamı kablosunu sistem kartına bağlayın.
- 7. [Kapa](#page-11-0)*ğ*ı yerine takın.
- 8. [Bilgisayarınızda Çalı](#page-8-0)ştıktan Sonra bölümündeki prosedürlere uyun.

## <span id="page-40-0"></span>**Düğme Pil**

#### **Düğme Pili Çıkarma**

- 1. [Bilgisayarınızda Çalı](#page-6-0)*ş*madan Önce bölümündeki prosedürlere uyun.
- 2. [Kapa](#page-10-0)*ğ*ı çıkarın.
- 3. Pilin yuvasından çıkması için serbest bırakma mandalına pilden uzakta basın.

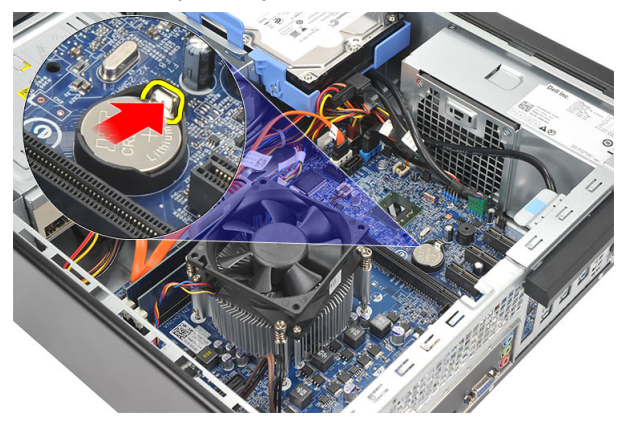

4. Düğme pili bilgisayardan dışarı doğru kaldırın.

<span id="page-41-0"></span>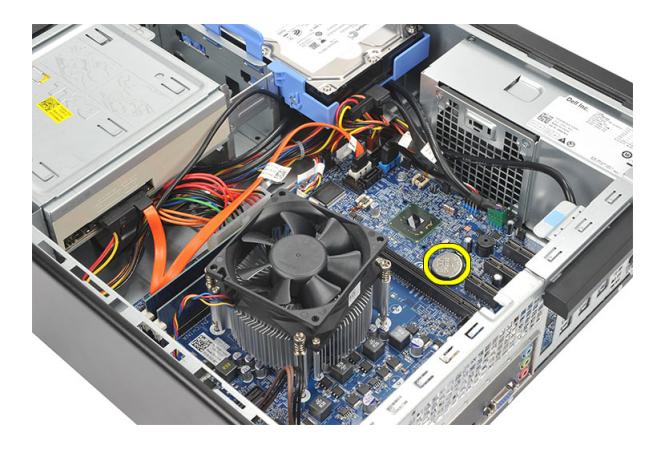

#### **Düğme Pili Takma**

- 1. Düğme pili sistem kartındaki yuvasına sokun.
- 2. Düğme pile yerine oturuncaya kadar bastırın.
- 3. [Kapa](#page-11-0)*ğ*ı yerine takın.
- 4. [Bilgisayarınızda Çalı](#page-8-0)*ş*tıktan Sonra bölümündeki prosedürlere uyun.

### <span id="page-42-0"></span>**Sistem Kartı**

#### **Sistem Kartını Çıkarma**

- 1. [Bilgisayarınızda Çalı](#page-6-0)*ş*madan Önce bölümündeki prosedürlere uyun.
- 2. [Kapa](#page-10-0)*ğ*ı çıkarın.
- 3. *[Ön çerçeveyi](#page-12-0)* çıkarın.
- 4. [Belle](#page-16-0)*ğ*i çıkarın.
- 5. [Optik sürücüyü](#page-18-0) çıkarın.
- 6. [Sabit sürücüyü](#page-20-0) çıkarın.
- 7. Geni*ş*[letme kartını](#page-14-0) çıkarın
- 8. *İş*[lemciyi](#page-36-0) çıkarın.
- 9. Sistem kartına bağlı tüm kabloları ayırın ve açın.

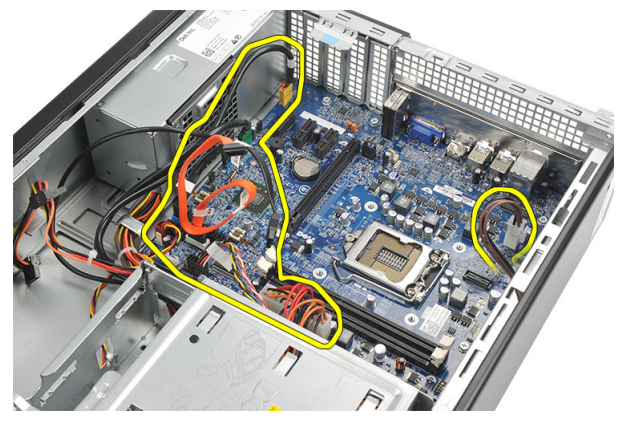

10. Sistem kartını bilgisayara sabitleyen vidaları sökün.

<span id="page-43-0"></span>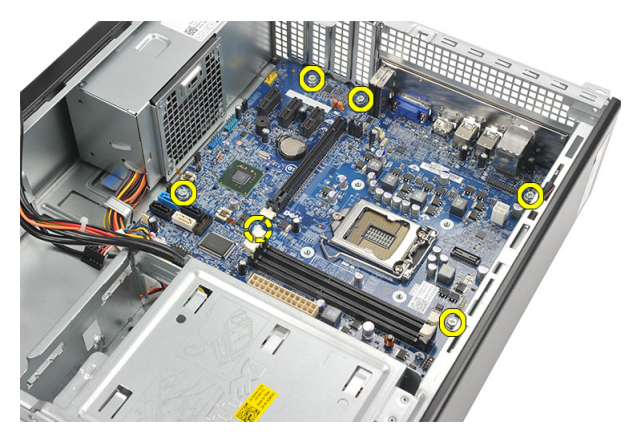

11. Sistem kartını bilgisayarın ön tarafına doğru kaydırın ve dikkatli bir şekilde 45 derecelik açıyla eğin.

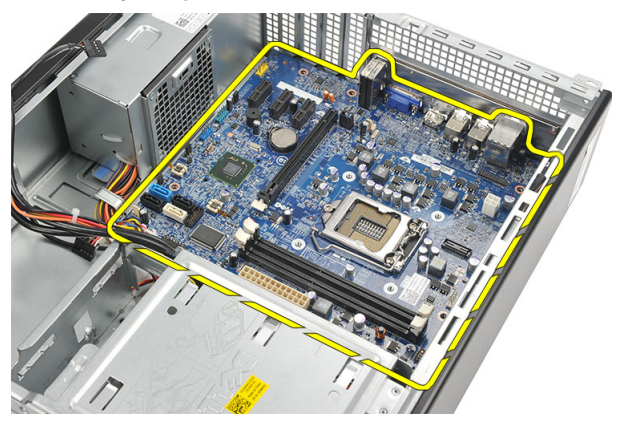

12. Sistem kartını bilgisayardan dışarı kaldırın ve antistatik bir ambalaja koyun.

#### **Sistem Kartını Takma**

- 1. Sistem kartını bilgisayarın içerisine 45 derecelik bir açıyla yerleştirin ve ardından kartı bilgisayarın arkasına doğru kaydırın.
- 2. Sistem kartını bilgisayara sabitleyen vidaları yerine takın.
- 3. Sistem kartına bağlı tüm kabloları geçirin ve bağlayın.
- 4. *İş*[lemciyi](#page-39-0) yerine takın.
- 5. Geniş[letme kartını](#page-15-0) yerine takın.
- 6. [Sabit diski](#page-22-0) yerine takın.
- 7. [Optik sürücüyü](#page-19-0) yerine takın.
- 8. [Ön paneli](#page-13-0) yerine takın.
- 9. [Kapa](#page-11-0)*ğ*ı yerine takın.
- 10. [Bilgisayarınızda Çalı](#page-8-0)*ş*tıktan Sonra bölümündeki prosedürlere uyun.

## <span id="page-46-0"></span>**Kablosuz Yerel Ağ (WLAN) Kartı**

#### **WLAN Kartını Çıkarma**

- 1. [Bilgisayarınızda Çalı](#page-6-0)*ş*madan Önce bölümündeki prosedürlere uyun.
- 2. [Kapa](#page-10-0)*ğ*ı çıkarın.
- 3. Anteni çıkarın.

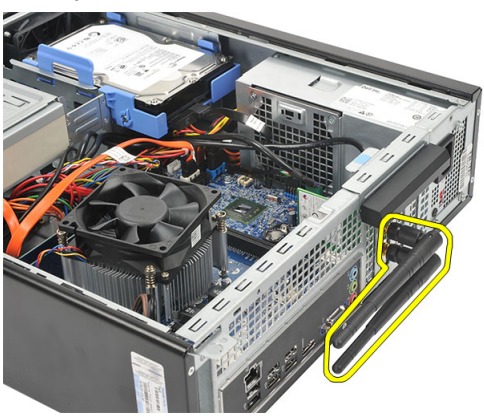

4. Kart sabitleme mandalındaki serbest bırakma çubuğunu yukarı çekin.

<span id="page-47-0"></span>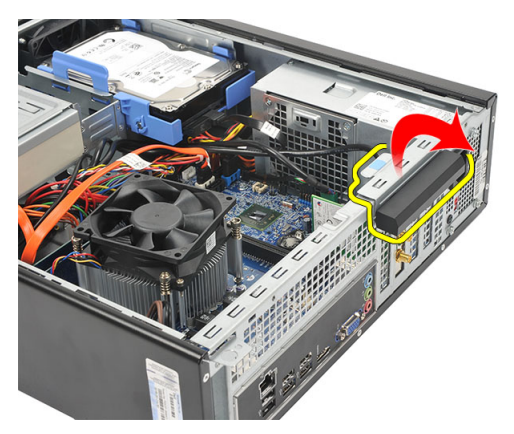

5. Kartı üst köşelerinden tutun ve konektöründen ayırın.

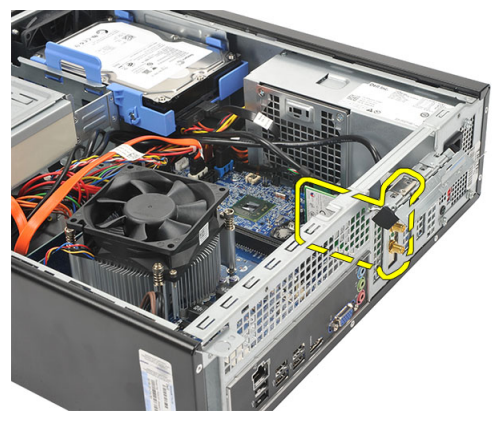

#### **WLAN Kartını Takma**

- 1. Kartı, bilgisayarın üzerindeki konnektörüne sokun.
- 2. Kart sabitleme mandalındaki serbest bırakma çubuğunu aşağıya itin.
- 3. Anteni yerine takın.
- 4. [Kapa](#page-11-0)*ğ*ı yerine takın.
- 5. [Bilgisayarınızda Çalı](#page-8-0)*ş*tıktan Sonra bölümündeki prosedürlere uyun.

### <span id="page-48-0"></span>**Özellikler**

### **Teknik Özellikler**

U

**NOT:** Teklifler bölgeye göre değişebilir. Aşağıdaki teknik özellikler sadece yasaların bilgisayarınızla birlikte gönderilmesini şart koştuğu teknik özelliklerdir. Bilgisayarınızın yapılandırması hakkında daha fazla bilgi için **Başlat** → **Yardım ve Destek** öğelerini tıklatın ve bilgisayarınız hakkındaki bilgileri gösteren seçimi yapın.

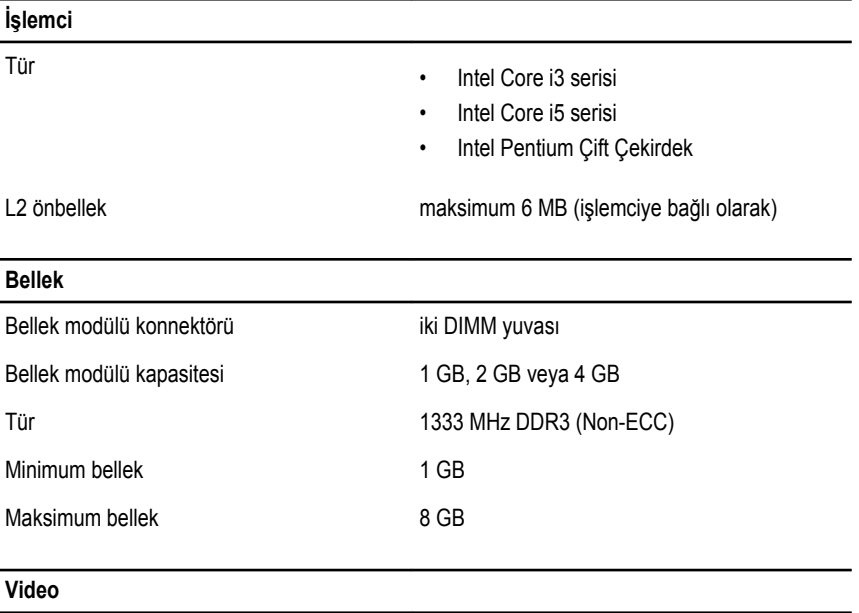

Video Türü:

Tümleşik

- Intel HD Grafikler (Intel Pentium Çift Çekirdek CPU-GPU kombo ile)
- Intel HD Grafikler 2000 (Intel Core i3/i5 65W ve 95W CPU-GPU kombo ile)

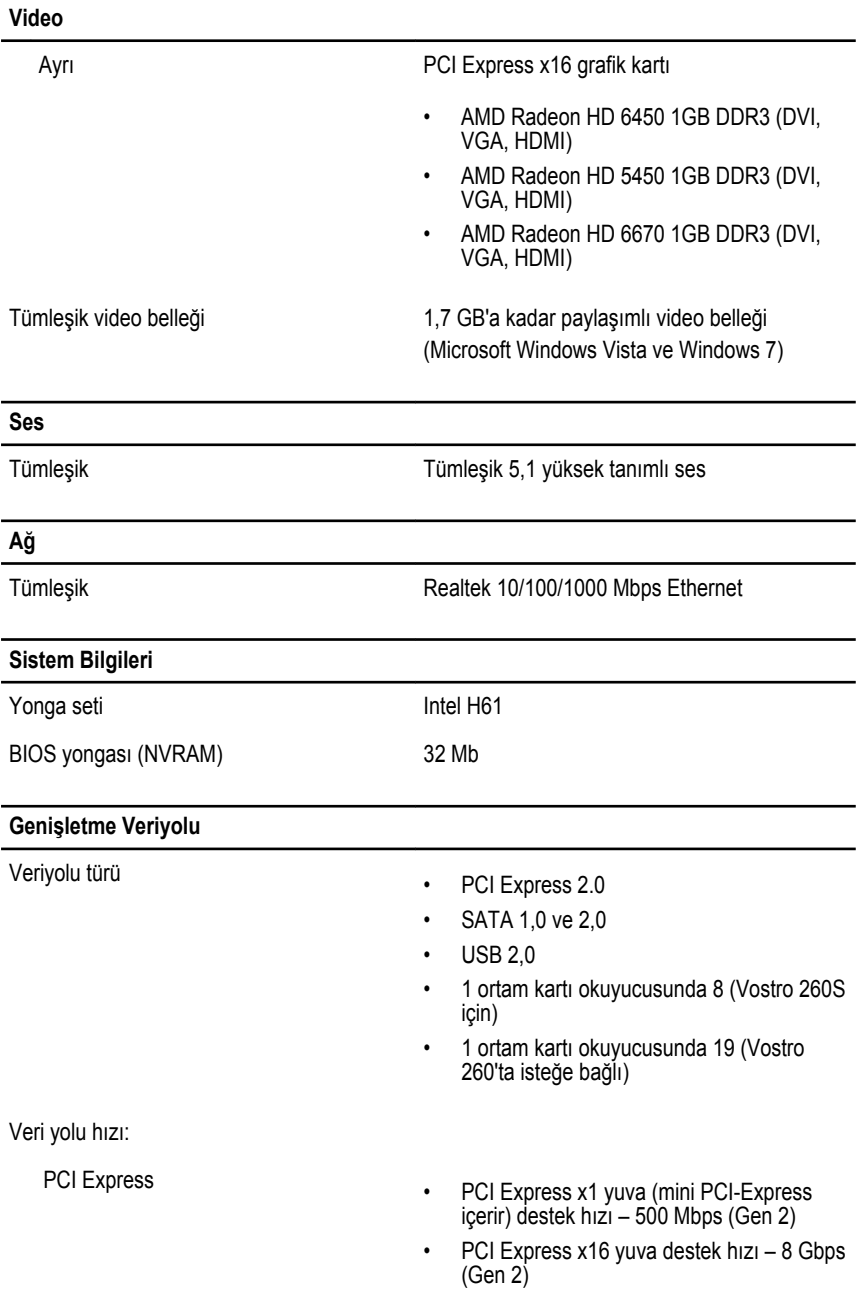

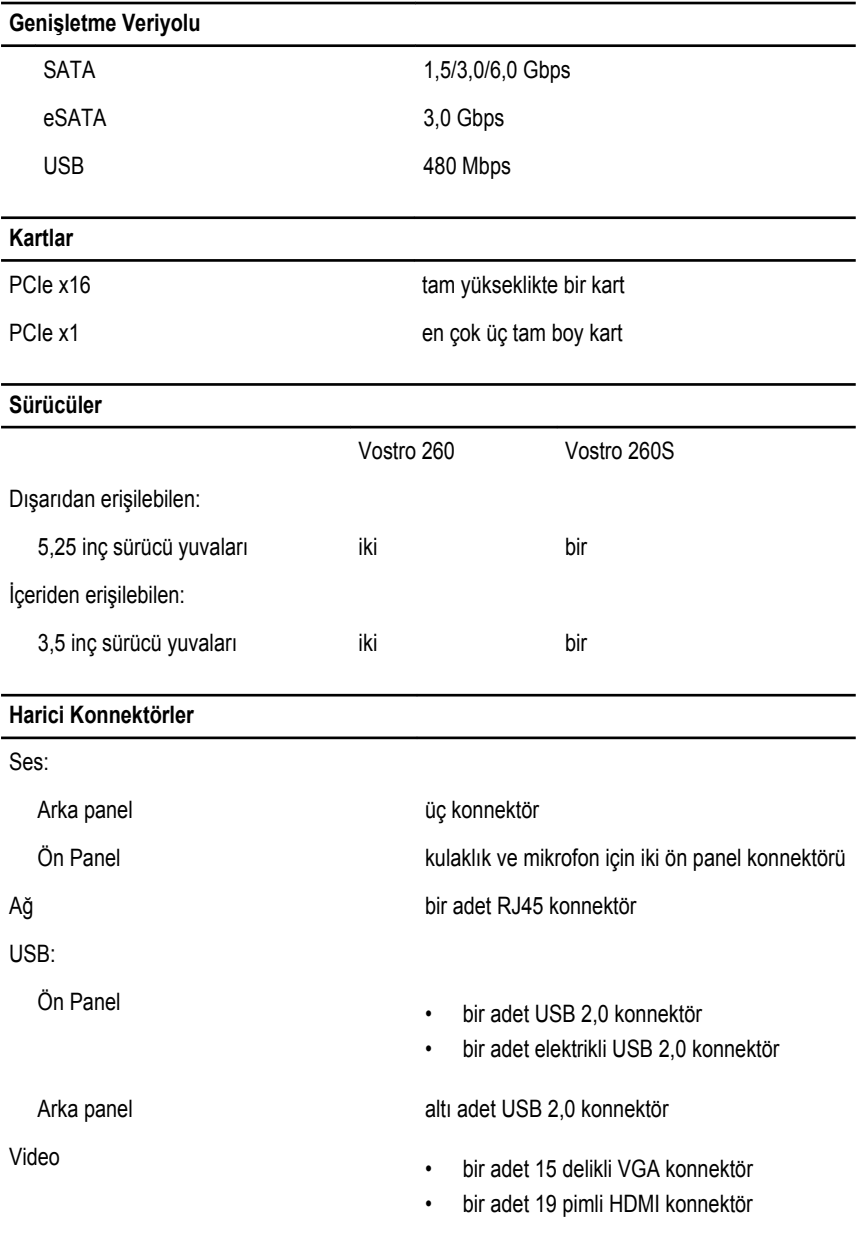

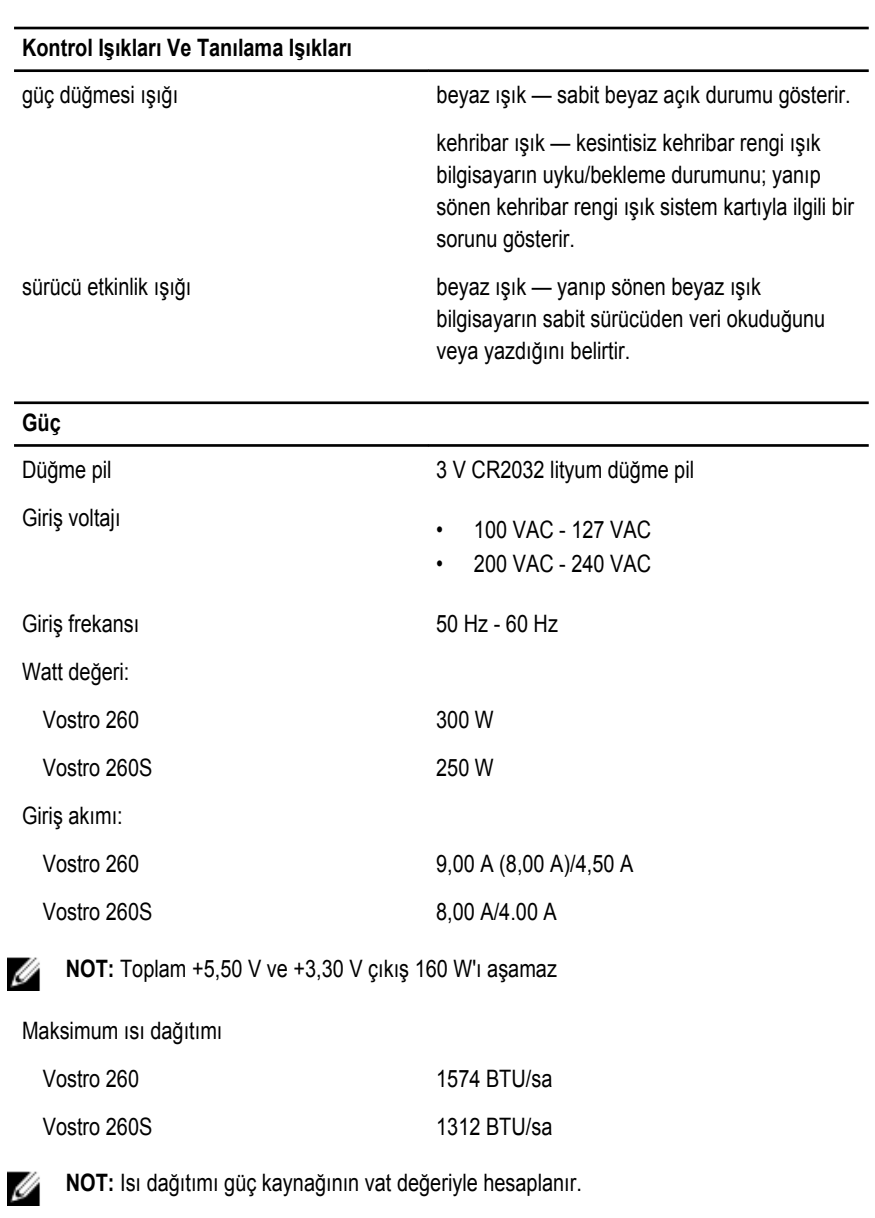

#### **Fiziksel**

Vostro 260:

#### **Fiziksel**

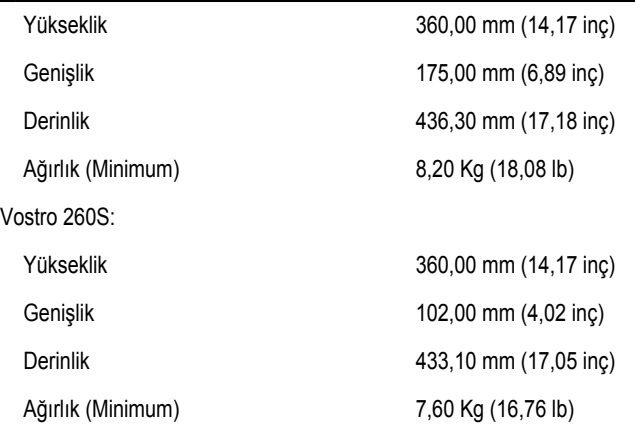

#### **Çevre**

 $\overline{a}$ 

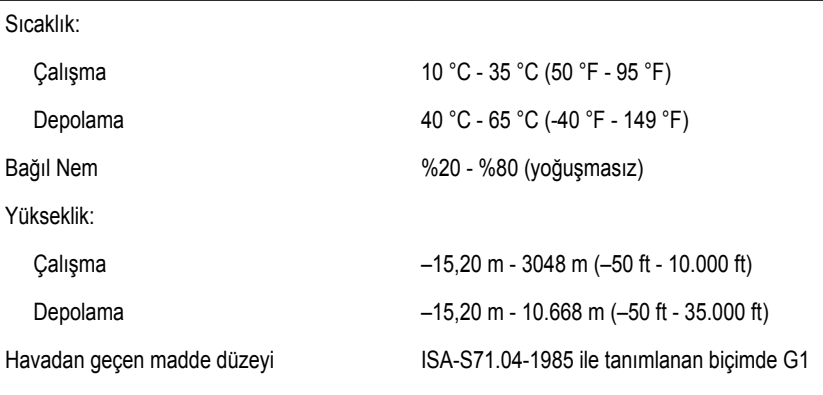

### <span id="page-54-0"></span>**Sorun Giderme**

#### **Tanılayıcı Güç LED Kodları**

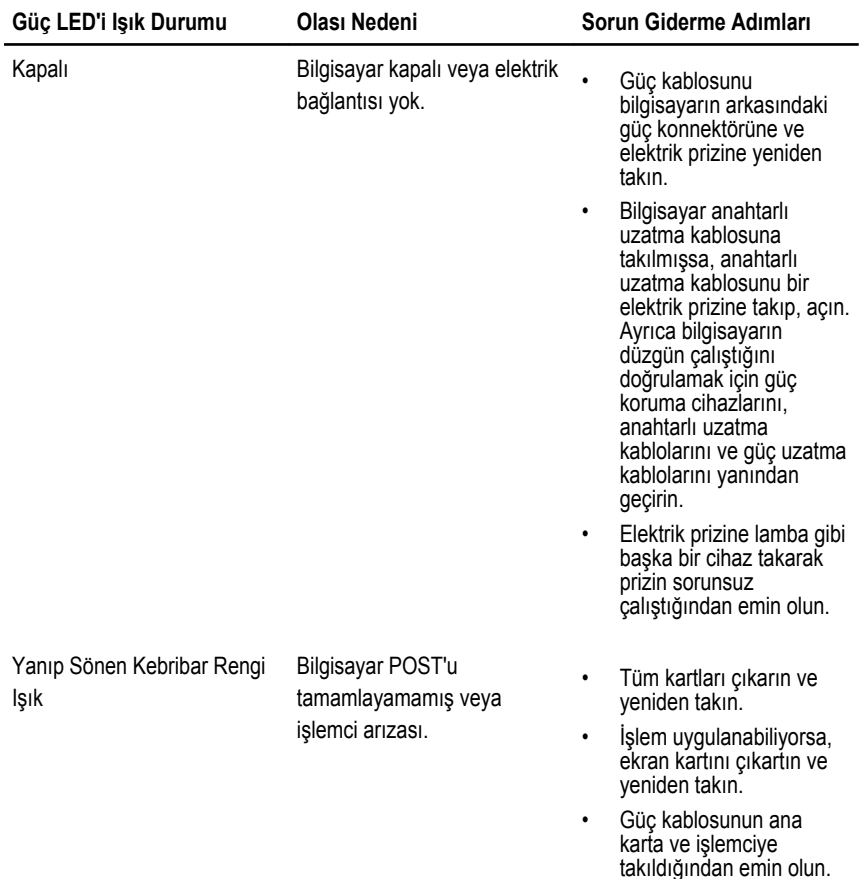

<span id="page-55-0"></span>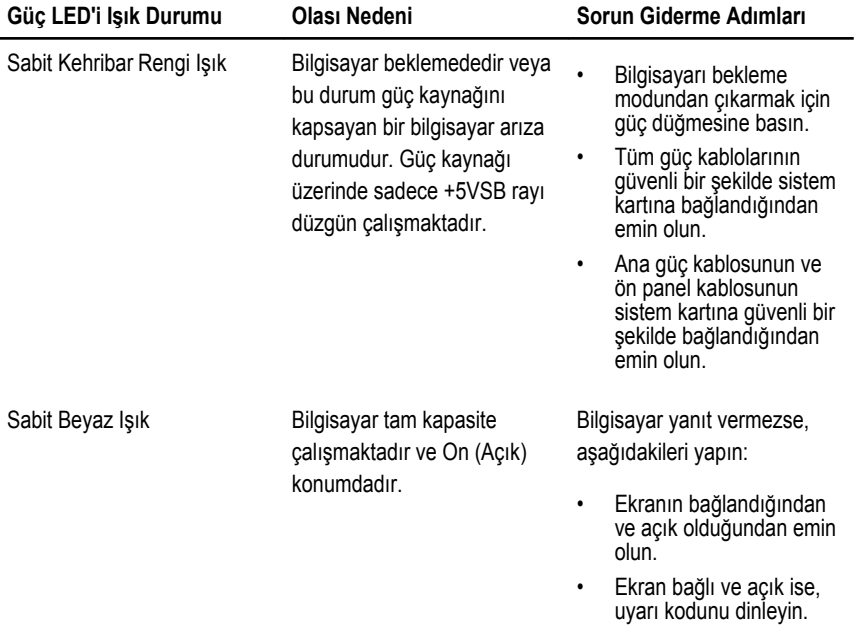

### **Tanılayıcı Sesli Uyarı Kodları**

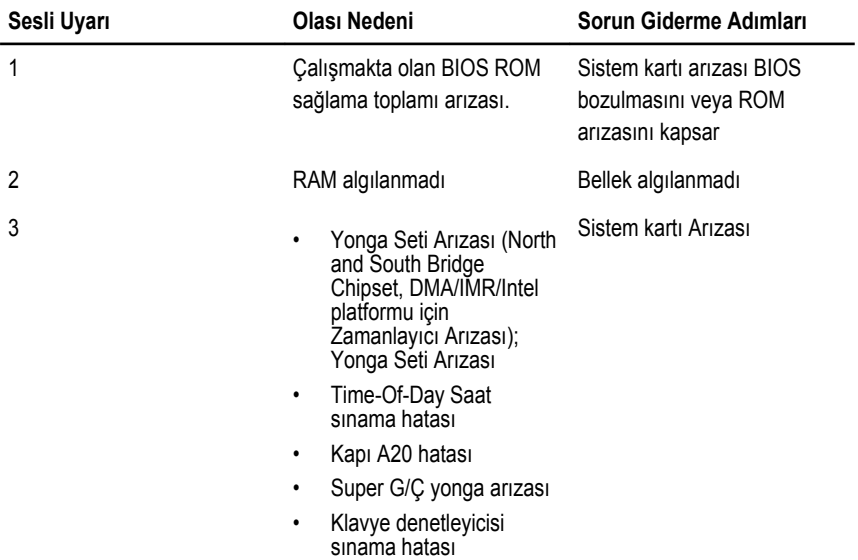

<span id="page-56-0"></span>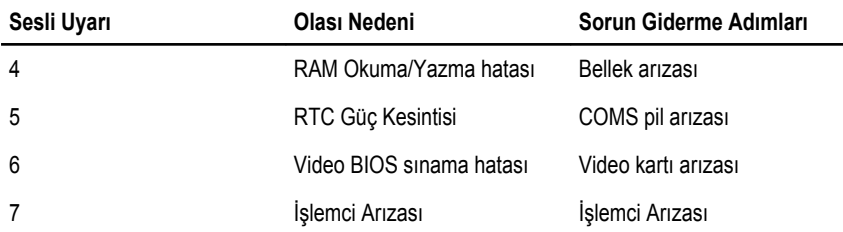

### **Tanılama Hata İletileri**

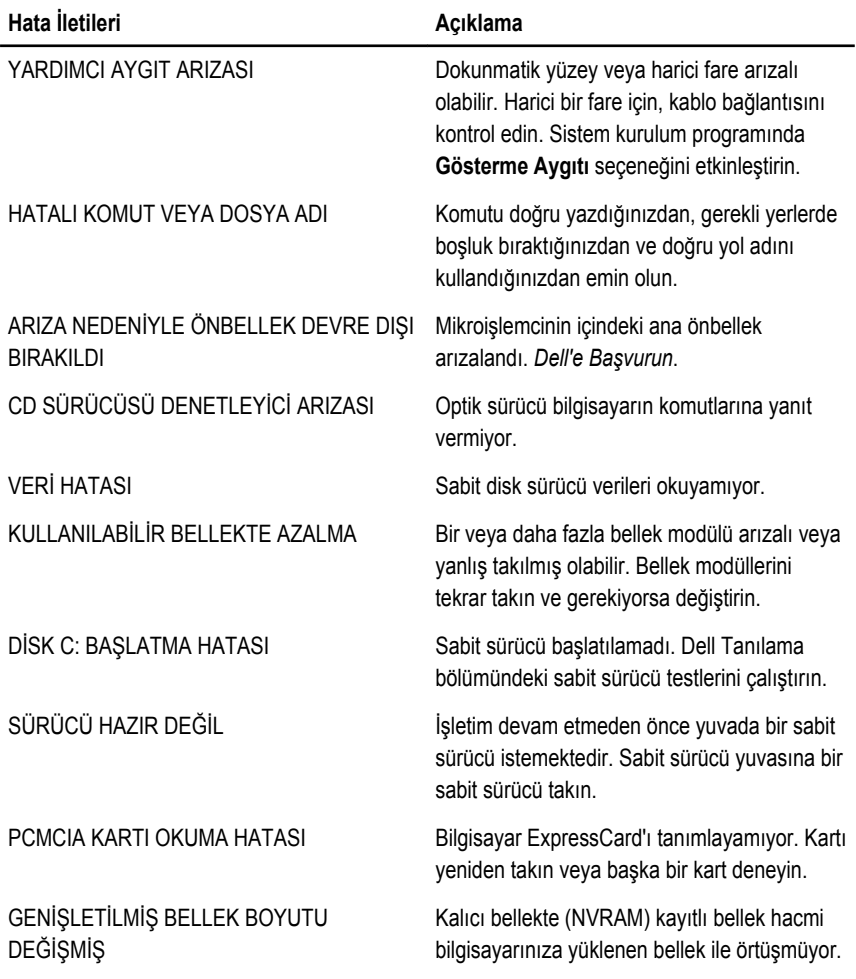

٠

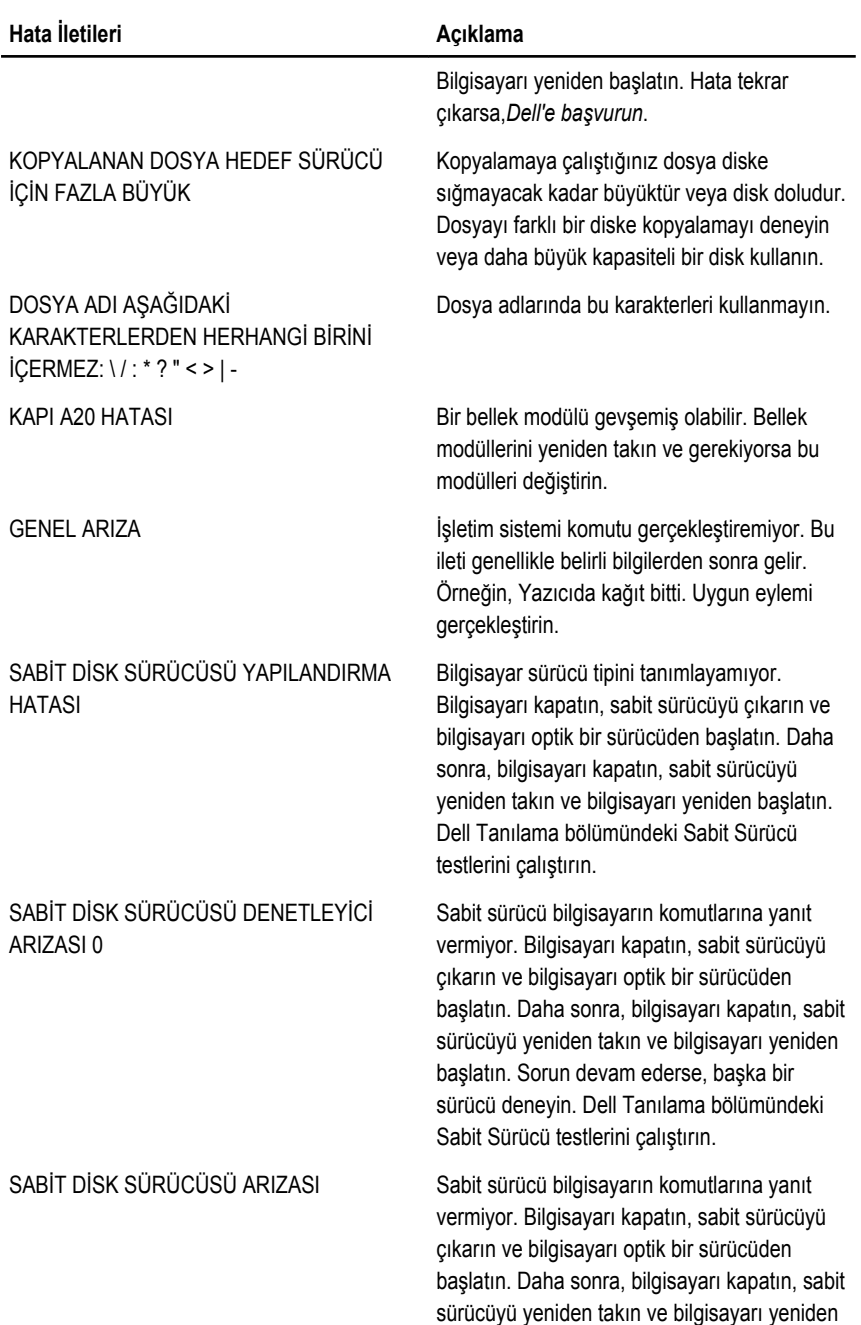

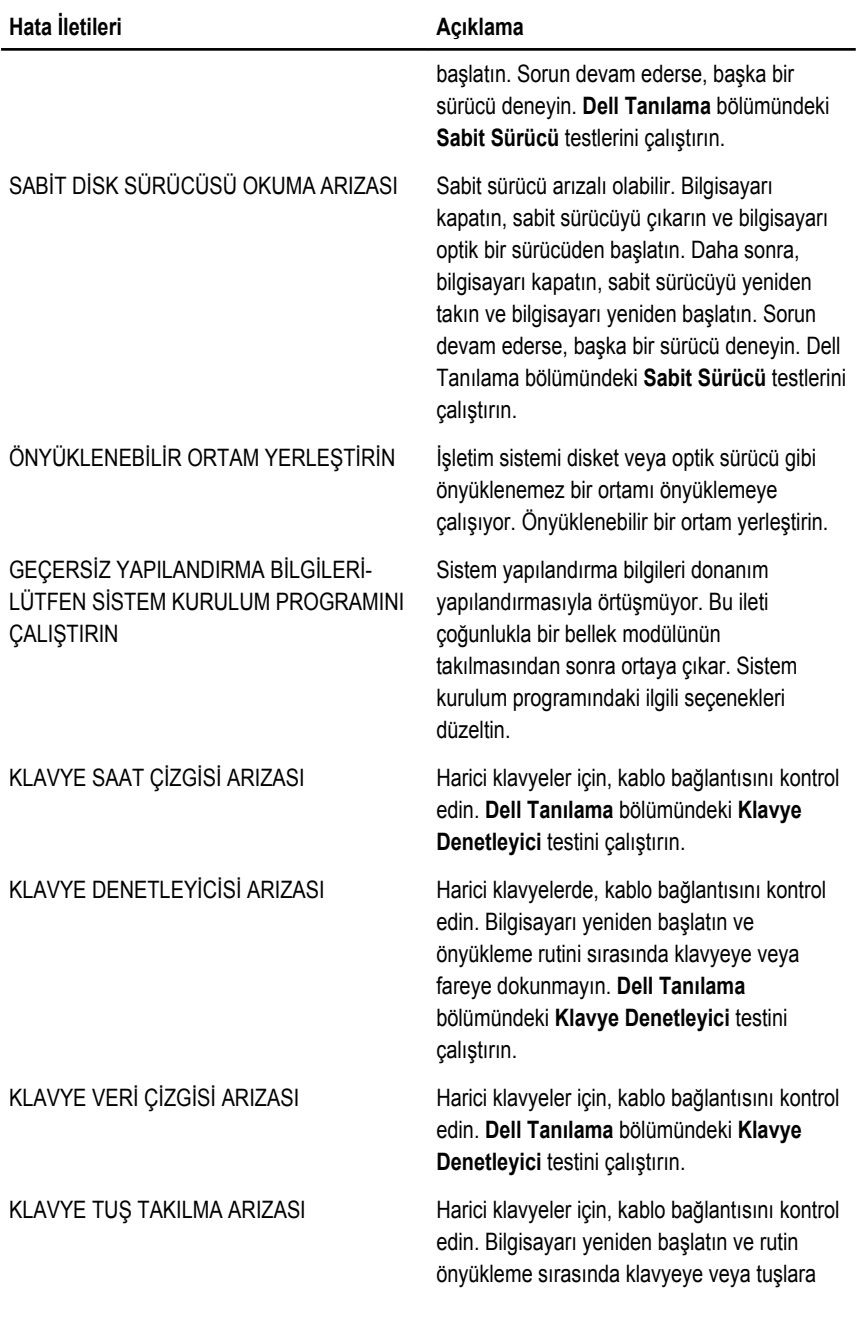

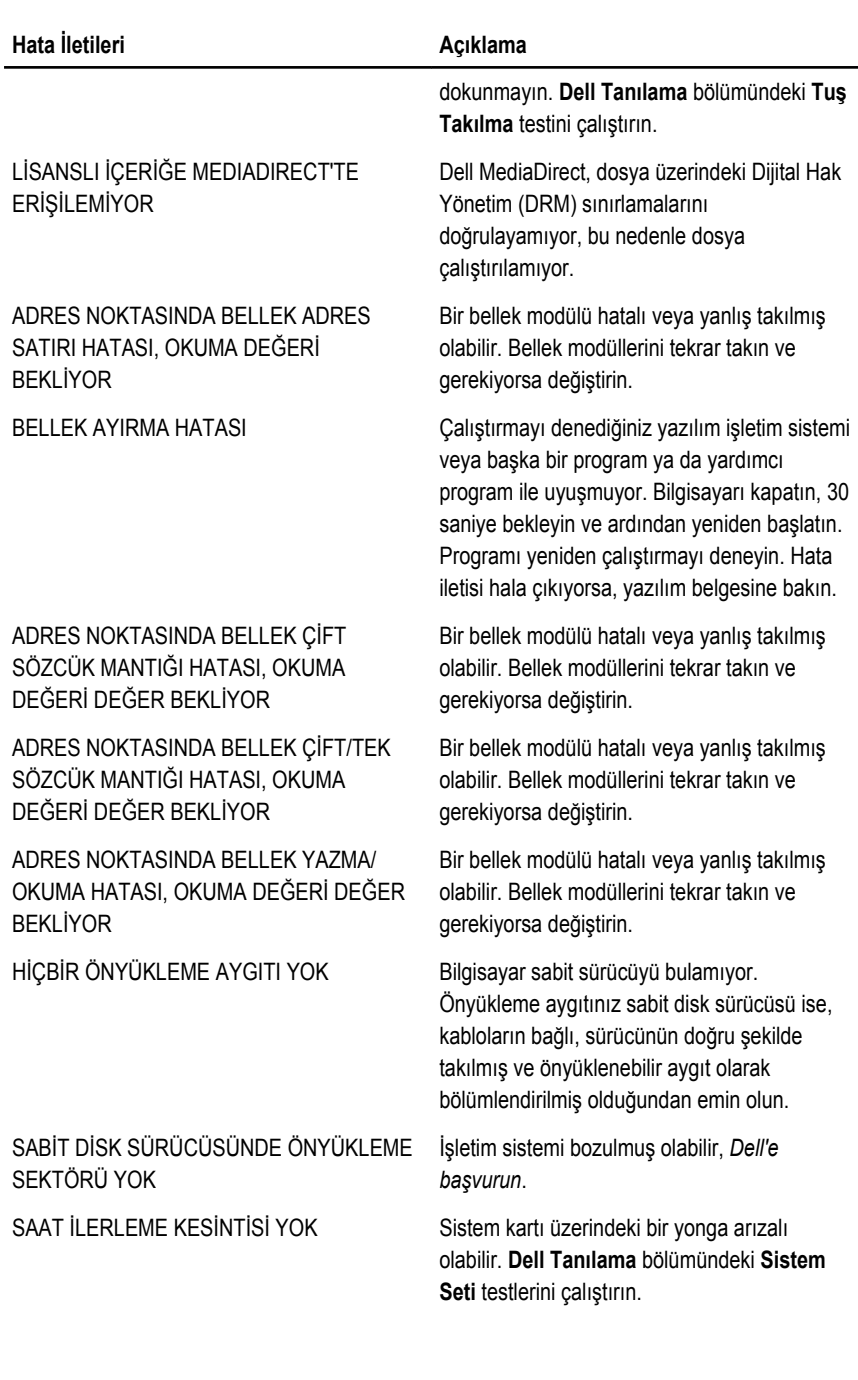

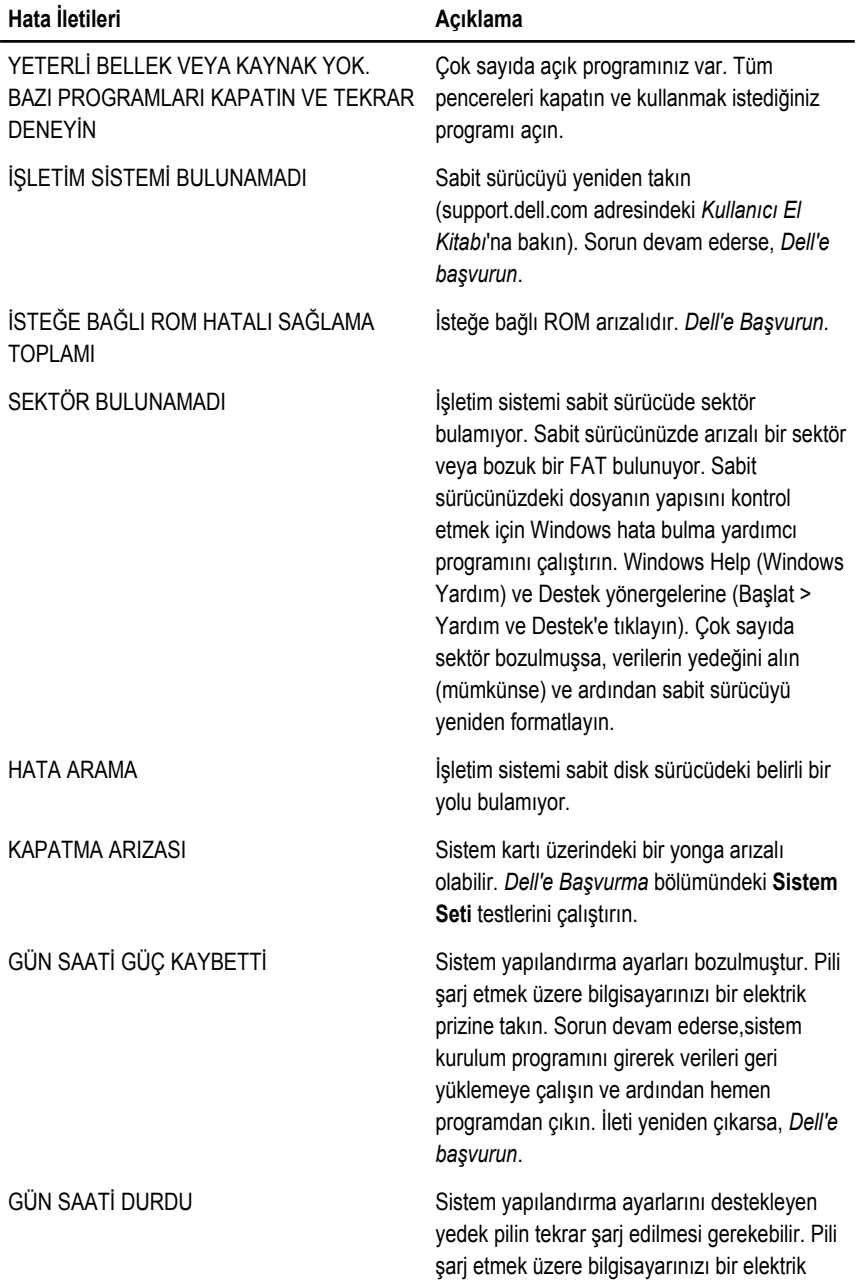

<span id="page-61-0"></span>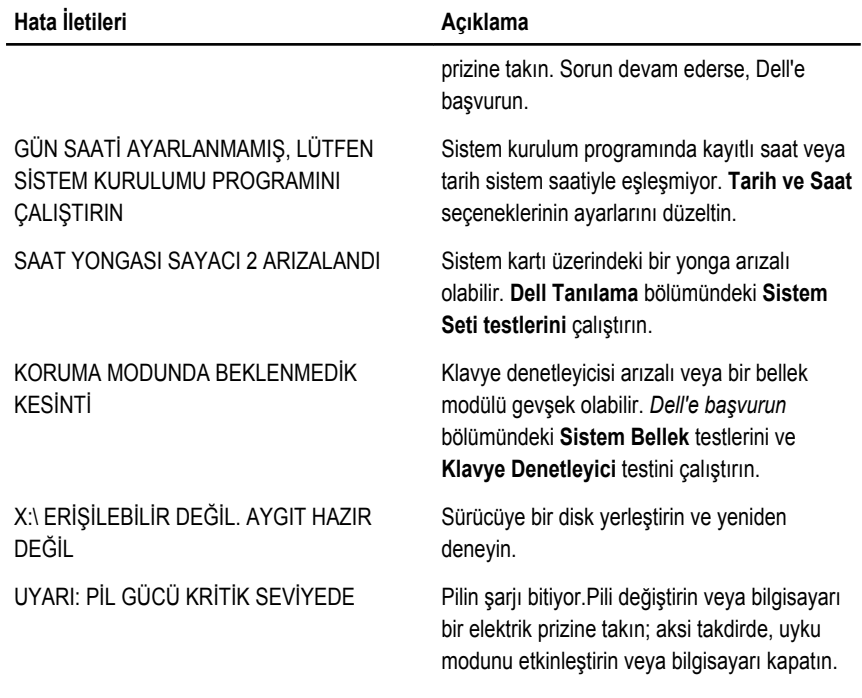

### **Sistem Hata İletileri**

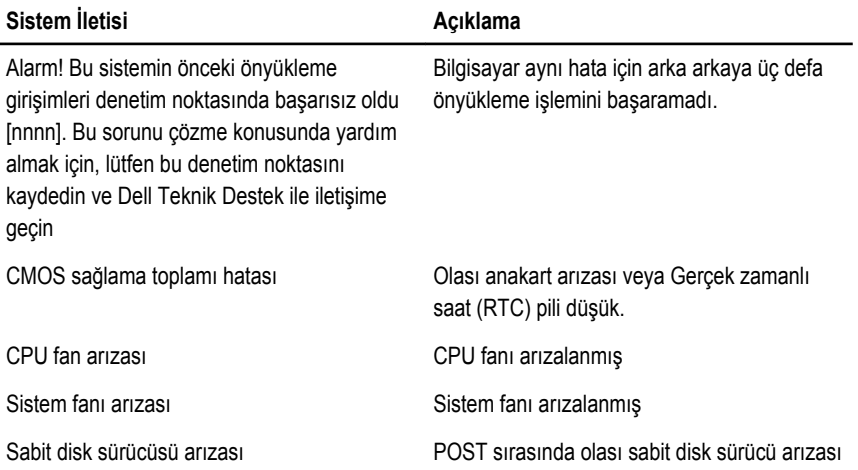

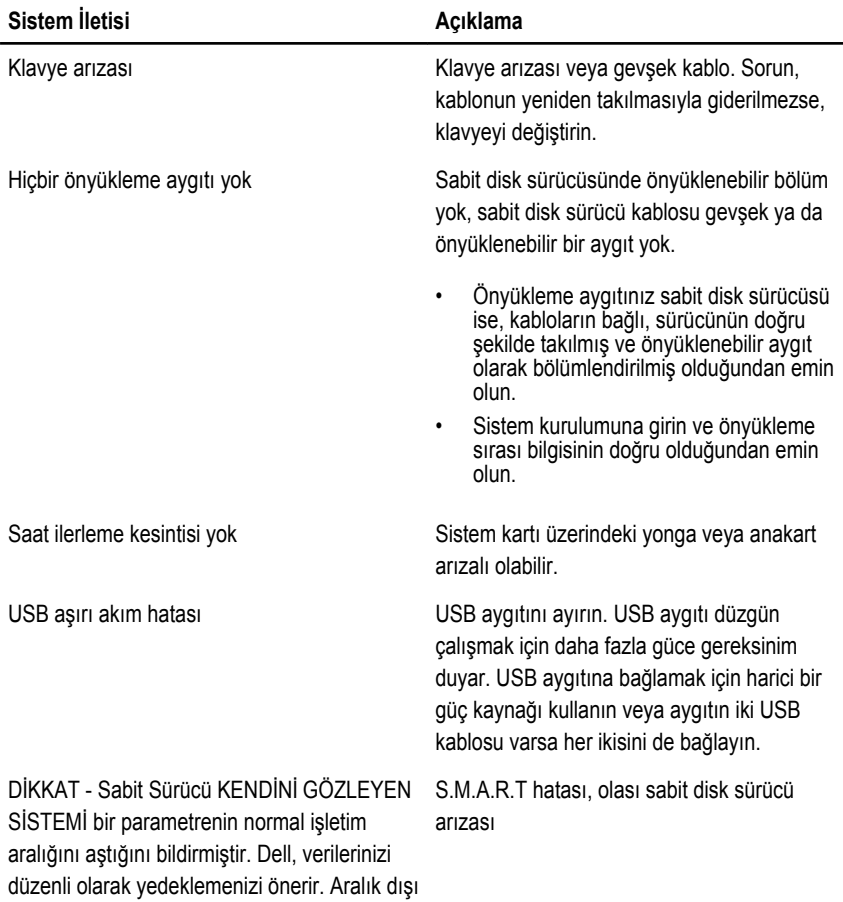

bir parametre olası bir sabit sürücü sorununu

gösterebilir veya göstermeyebilir

### <span id="page-64-0"></span>**Sistem Kurulumu**

#### **Sistem Kurulumuna Genel Bakış**

Sistem Kurulumu aşağıdakileri gerçekleştirmenizi sağlar:

- bilgisayarınıza herhangi bir donanım ekledikten veya bir donanımı değiştirdikten ya da çıkardıktan sonra sistem yapılandırma bilgilerini değiştirmek için
- kullanıcı parolası gibi kullanıcı tarafından belirlenebilen bir seçeneği ayarlamak veya değiştirmek için
- geçerli bellek miktarını okumak veya takılı sabit sürücü türünü ayarlamak için

Sistem Kurulumu'nu kullanmadan önce ileride kullanmak üzere Sistem Kurulumu ekran bilgilerini bir yere not etmeniz önerilir.

**DİKKAT: Uzman bir bilgisayar kullanıcısı değilseniz, bu programın ayarlarını değiştirmeyin. Bazı değişiklikler bilgisayarınızın yanlış çalışmasına neden olabilir.**

#### **Sistem Kurulum Ekranları**

**Menü** — Sistem Kurulum penceresinin en üstünde görünür. Bu alanda Sistem Kurulum seçeneklerine erişim sağlayan bir menü yer alır.Gezinmek için < Sol Ok > ve < Sağ Ok > tuşlarına basın. Bir **Menü** seçeneği vurgulandığında, **Seçenekler Listesi** bilgisayarınızda takılı olan donanımı tanımlayan seçenekleri listeler.

**Seçenekler Listesi** — Sistem **Seçenekler Alanı** — **Dell** Kurulum penceresinin sol tarafında görünür. Alan, takılı donanım, güç koruma ve güvenlik özellikleri dahil olmak bir seçenek ile ilgili bilgiyi üzere bilgisayarınızın yapılandırmasını tanımlayan özellikleri listeler. Yukarı ve aşağı tuşlarıyla listede yukarı ve aşağı yönde

**Diagnostics**'in sağ tarafında görünür ve **Dell Diagnostics**'de listelenen her içerir. Bu alanda bilgisayarınızla ilgili bilgileri görüntüleyebilir ve mevcut ayarlarınızda değişiklikler yapabilirsiniz. Mevcut

**Dell Diagnostics** — Sistem Kurulum penceresinin sağında görüntülenir ve **Dell Diagnostics**'de seçilen seçenek hakkında yardım bilgileri içerir.

<span id="page-65-0"></span>gezinebilirsiniz. Bir seçenek vurgulandığında, **Seçenekler Alanı** söz konusu seçeneğin geçerli ve kullanılabilir ayarlarını görüntüler.

ayarlarınızda değişiklik yapmak için < Enter> tuşuna basın. **Dell Diagnostics**'e geri dönmek için <ESC> tuşuna basın.

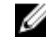

**NOT:** Seçenekler Alanı'nda listelenen ayarların tümü değiştirilemez.

**Dell Diagnostics** — **Dell Diagnostics** in altında görüntülenir ve etkin sistem kurulumu alanındaki tuşları ve bu tuşların işlevlerini listeler.

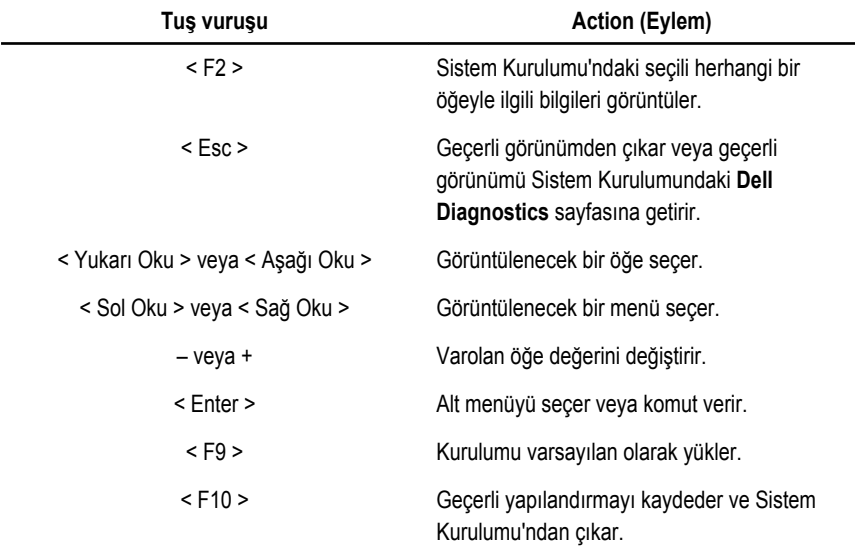

Sistem Kurulum ekranları arasında gezinmek için aşağıdaki tuşları kullanın:

#### **Sistem Kurulumuna Girin**

- 1. Bilgisayarınızı açın (veya yeniden başlatın).
- 2. Mavi DELL logosu görüntülendiğinde, F2 isteminin görünüp görünmediğine dikkat etmeniz gerekir.
- 3. F2 istemi görüntülendikten hemen sonra <F2> düğmesine basın.

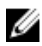

<span id="page-66-0"></span>**NOT:** F2 istemi klavyenin başlatılmış olduğunu belirtir. Bu istem çok hızlı bir şekilde görünebilir, bu nedenle görünmesini dikkatle bekleyin ve sonra <F2> tuşuna basın. İstenmeden önce <F2> tuşuna basarsanız, bu tuş vuruşu kaybedilir.

4. Çok uzun süre bekleyip, işletim sistemi logosunu görürseniz, Microsoft Windows masaüstü görünene kadar beklemeye devam edin ve sonra bilgisayarınızı kapatıp yeniden deneyin.

#### **Sistem Kurulum Seçeneği**

#### **Ana**

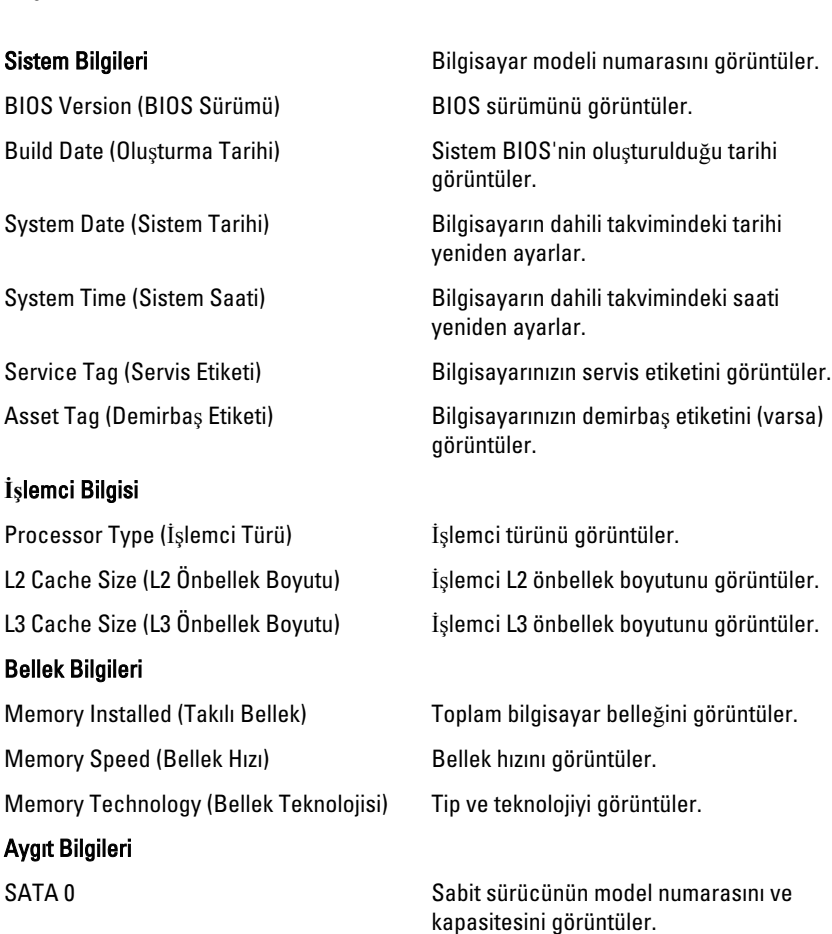

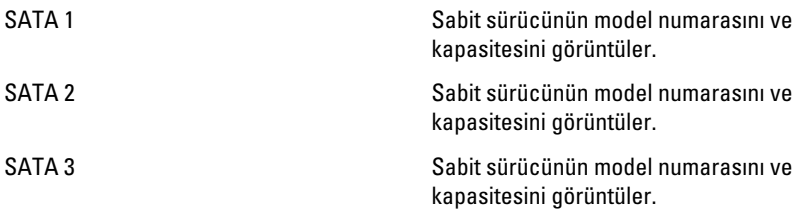

#### **Advanced (Gelişmiş)**

#### **CPU Yapılandırması**

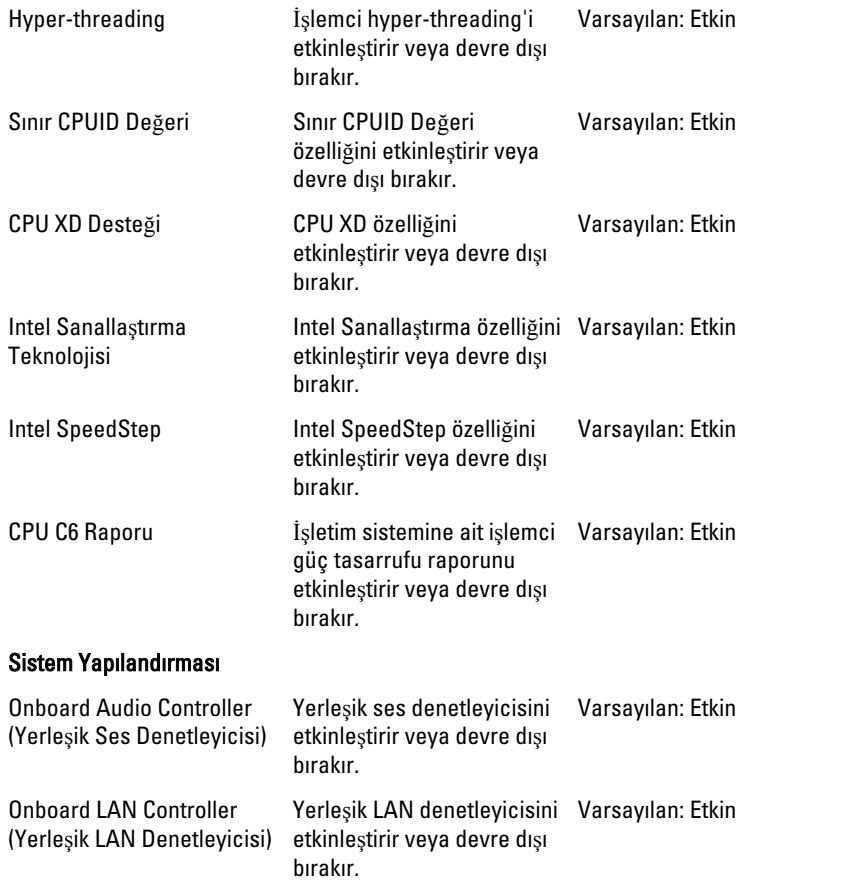

#### **CPU Yapılandırması**

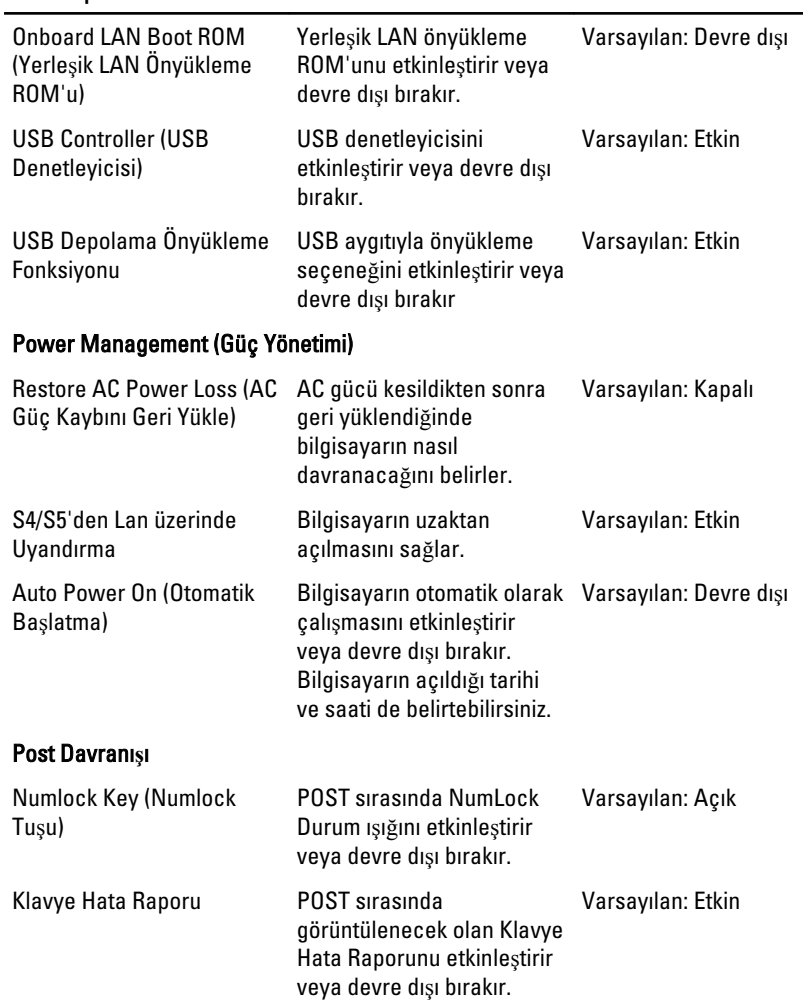

#### **Boot (Önyükleme)**

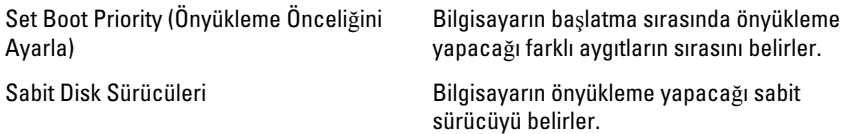

CD/DVD ROM Sürücüleri Bilgisayarın önyükleme yapacağı CD/ DVD'yi belirler.

#### **Security (Güvenlik)**

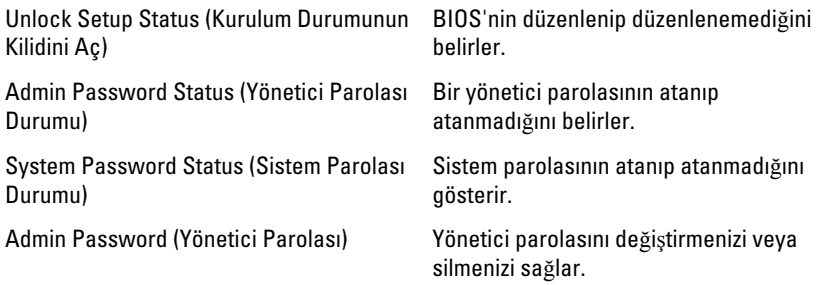

#### **Exit (Çıkış)**

Bu bölüm, Sistem Kurulumundan çıkmadan önce varsayılan ayarları kaydetmenizi ve yüklemenizi sağlar.

### <span id="page-70-0"></span>**Dell'e Başvurma**

#### **Dell'e Başvurma**

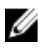

**NOT:** Etkin bir Internet bağlantınız yoksa, başvuru bilgilerini satış faturanızda, irsaliyede, fişte veya Dell ürün kataloğunda bulabilirsiniz.

Dell birden fazla çevrimiçi ve telefon tabanlı destek ve servis seçeneği sunar. Kullanılabilirlik ülkeye ve ürüne göre değişir ve bazı hizmetler bulunduğunuz bölgede olmayabilir. Satış, teknik destek veya müşteri hizmetleri ile ilgili konularda Dell'e başvurmak için:

- 1. support.dell.com adresini ziyaret edin.
- 2. Destek kategorinizi seçin.
- 3. ABD müşterisi değilseniz, sayfanın altından ülkenizin kodunu seçin veya diğer seçenekleri görüntülemek için Tümü öğesini seçin.
- 4. Gereksiniminize uygun hizmet veya destek bağlantısını seçin.